## **Abschlussbericht**

**InProTex**

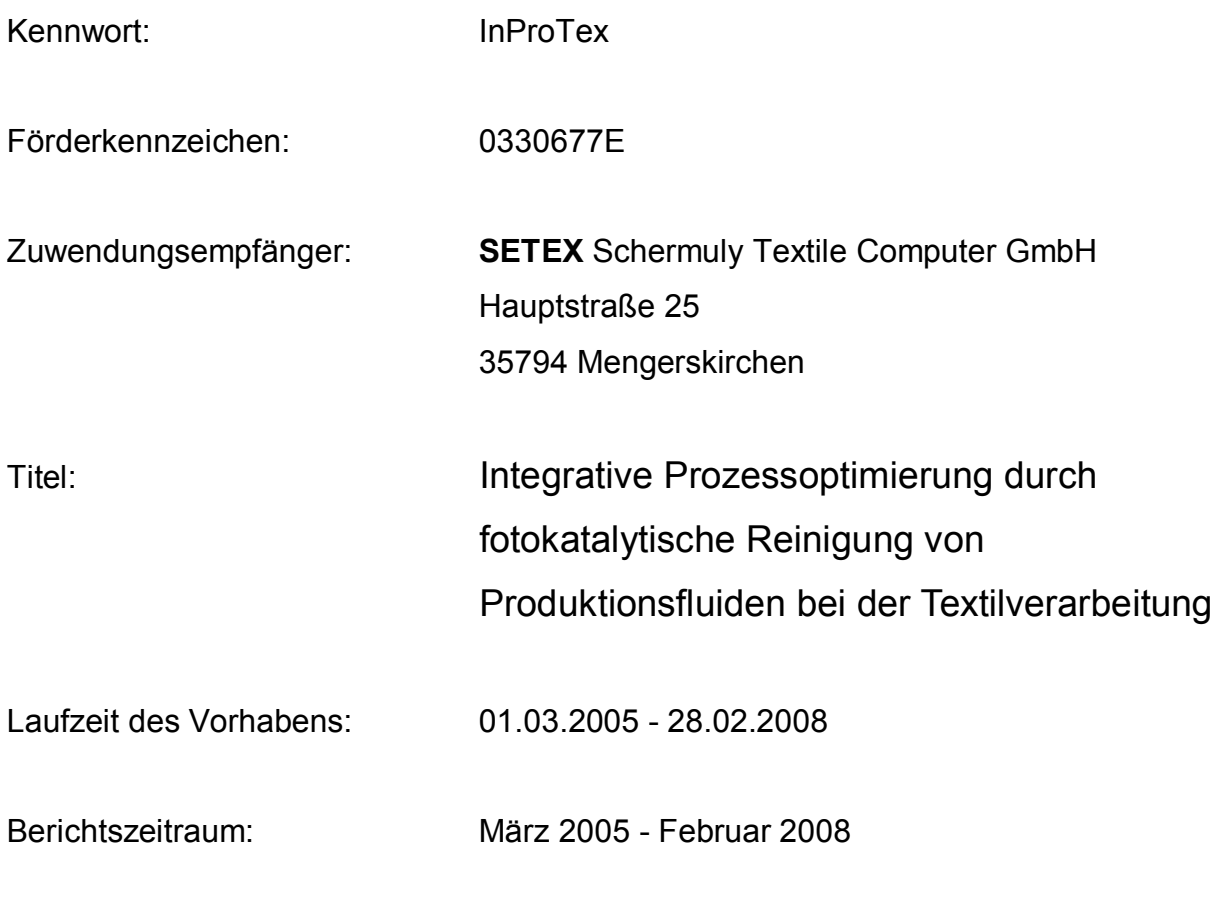

**Autor: Dr. Frank Becker**

## **Inhalt:**

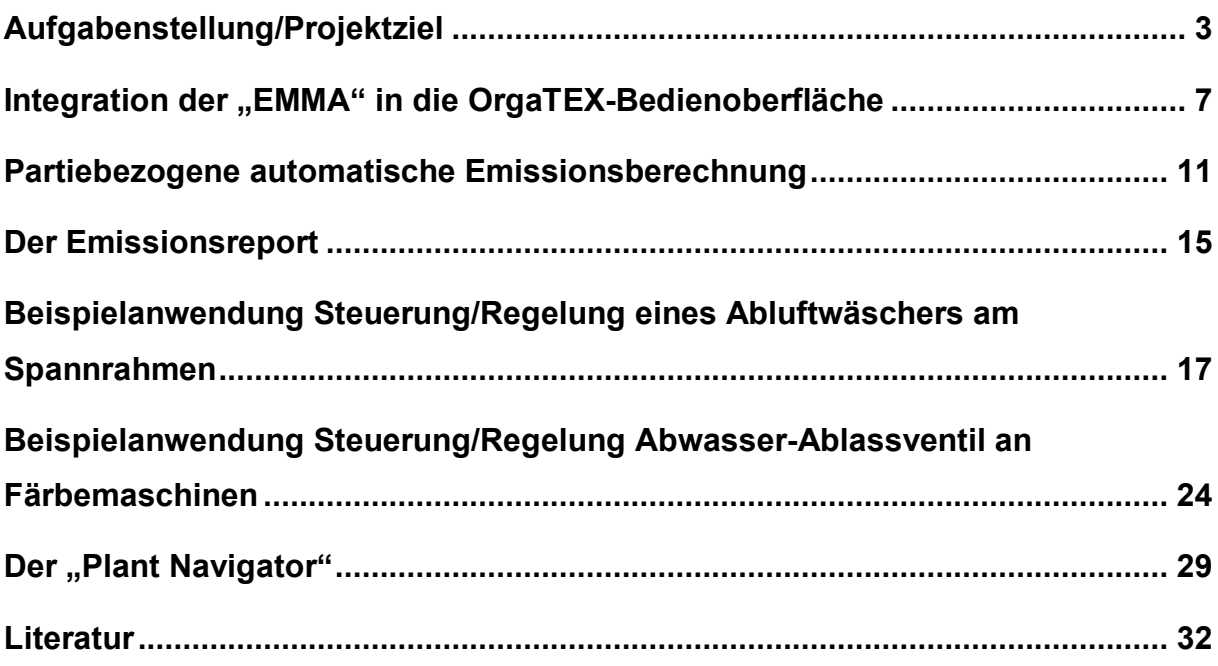

### **Aufgabenstellung/Projektziel**

**Das Gesamtprojekt hat zum Ziel, exemplarisch für die photokatalytische Behandlung von Färbereiabwässern und Wässern aus Abluftwäschern, Verfahren für die Reinigung und Kreislaufführung von Prozessfluiden zu entwickeln und in eine Steuerungssoftware so zu integrieren, dass über das gesamte Produktionsverfahren der Ein- und Austrag von Stoffen verfolgt und dokumentiert werden kann.**

**Hauptaufgabe der SETEX ist es, Software zur Berechnung von Abluft- und Abwasseremissionsdaten als Ökomodul in die von SETEX entwickelte BDE zu integrieren, so dass z.B. Abwasseroutputdaten auf einer Bedienoberfläche visualisiert und die Stoffströme optimal gesteuert werden können. Die Abluftsoftware entspricht dabei einer quasikontinuierlichen Messung.**

**OrgaTEX ist ein Produktionsmanagement System (MES) für die Textilveredlung. Die verschiedenen Software Module ermöglichen eine effiziente Integration der Produktionsprozesse und Warenwirtschaftssysteme (z.B. SAT) und sorgen für höchste Transparenz auf allen Ebenen.**

**Software zur Errechnung von Emissionsfaktoren existiert bereits in Form des internetbasierten Programms** "Emissionsmanagement" (EMMA) der Fa. MTS. **Durch Kopplung mit OrgaTEX hat man ein Softwaresystem, das eine kontinuierliche Emissionsüberwachung ohne messtechnischen Aufwand ermöglicht. Über die Kopplung kann die Emissionssituation im Voraus, in Echtzeit und rückwirkend einfach und mit ausreichender Genauigkeit ermittelt werden. Die Visualisierung der Ökodaten schon im Planungsstadium erlaubt, Überschreitungen von Emissionsgrenzwerten zu vermeiden. Ein Emissionsprotokoll (z.B. jährlicher Bericht) kann erstellt werden.**

**An der Beispielanwendung "***Trockentechnik***" wird exemplarisch die Steuerung und Regelung einer Abluftreinigungsanlage an einem Spannrahmen gezeigt. An der Beispielanwendung "***Nasstechnik***" wird die Steuerung und Regelung des Ablassventils für stark- und schwach verschmutztes Abwasser an einer Färbemaschine gezeigt.**

**Auf der ITMA 2007 in München ist das InProTex Projekt auf dem Stand der Firma SETEX in Form einer Diashow einem interessierten Fachpublikum vorgeführt worden.**

**Zum besseren Verständnis soll im Folgenden das Emissionsfaktorenkonzept näher erläutert werden.**

#### **Das Emissionsfaktorenkonzept [1]**

**Charakteristisch für Anlagen zur Veredlung von Textilien ist, dass**

- **auf dem Markt ca. 8000 Textilhilfsmittel (THM), basierend auf 400 – 600 Einzelstoffen, verwendet werden**
- **von den Betreibern der Anlagen bis zu 100 verschiedene Rezepturen angewandt werden, die auf unterschiedlichen Mischungen von Textilhilfsmittel beruhen**
- **die Art der Veredlung und damit die Zusammensetzung der verwendeten Rezepturen auf denselben Aggregaten an einem Arbeitstag mehrmals wechseln können,**
- **in einem Betrieb mit mehreren thermischen Behandlungsaggregaten (z.B. Spannrahmen) zwischen einer und einer Vielzahl von Emissionsquellen vorhanden sein können.**

**Entscheidende Rolle im Bereich der Textilindustrie nimmt daher die Auswahl emissionsarmer Hilfsstoffe/Präparationen (innerhalb der textilen Kette) ein.**

**Aus den o.g. Gründen ist es daher in dieser Branche im Sinne eines integrierten Umweltschutzes von ausschlaggebender Bedeutung, dass im Rahmen eines Umweltmanagements ein Erfassungs- und Kontrollsystem für die Prozessinput/ outputmassenströme, einschließlich der Inputs des textilen Rohmaterials, der Chemikalien, Wärme, Energie und von Wasser sowie der Outputs von Produkt, Abwasser, Luftemissionen, Schlämmen, festen Abfällen und Nebenprodukten implementiert wird. Die Kenntnis der Input/Outputströme ist Voraussetzung zur Identifizierung der Umweltprobleme und Verbesserung der Umweltleistung des Betriebes.**

**Die Üblichen in der TA Luft beschriebenen Regelungen zur Definition, Einhaltung und Überwachung von Grenzwerten sowie die üblichen Festlegungen über emissionsbegrenzende Anforderungen können daher für die Textilveredlungsanlagen nicht ohne weiteres übernommen werden, sondern müssen an die spezifischen Besonderheiten der Branche angepasst werden.**

**Das daraus hervorgegangene Bausteinekonzept (BSK) hat die wesentlichen Elemente:**

- **Deklaration von Substanzemissionsfaktoren für die Textilhilfsmittel (THM) durch die Hersteller der Produkte**
- **Rechnerische Ermittlung der zu erwartenden Emissionen für die eingesetzten Rezepturen durch den Betreiber**
- **Definition der maximal zulässigen Emissionswerte nicht in Form von Konzentrationen, sondern in Form von warenbezogenen Emissionsfaktoren, die sich aus den Emissionsmassenströmen (g/h) pro kg zu veredelnder Ware (kg/h) ergeben.**
- **Überwachung der Anlagen anhand der berechenbaren Emissionen ergänzt durch stichprobenartige messtechnische Überprüfung der deklarierten Substanzemissionsfaktoren und der Gesamtemission einer Rezeptur durch die Überwachungsbehörde**

**Mit dem Bausteinekonzept wurde die bislang unübersichtliche Emissionssituation bei Textilveredlungsanlagen so transparent gemacht und damit die Möglichkeit geschaffen, einen Austausch der Rezepturen zu emissionsärmeren Textilhilfsmitteln hin durchzuführen. Die Weiteren können die Einsatzmengen überprüft und ggf. reduziert werden. Basis dafür ist die rechnerische Bestimmung der zu erwartenden Emissionen anhand von Substanzemissionsfaktoren für jede Komponente der Textilhilfsmitel-Zubereitung. Durch die Vorausberechnung der bei der Veredlung auftretenden Emissionen können somit auch die für die Emissionsmessung am thermischen Behandlungsaggregat emissionsrelevanten Rezepturen ermittelt werden.**

**Der Substanzemissionsfaktor ist definiert als die Menge an Stoff in Gramm, die bei definierten Prozessbedingungen (Verweilzeit, Temperatur, Substrat) von einem kg Textilhilfsmittel emittiert werden kann. Es wird unterschieden in**

**f<sup>c</sup> = Emission an organischen, Stoffen, angegeben in Gesamt-Kohlenstoff/kg Textilhilfsmittel**

**f<sup>s</sup> = stoffspezifischer Emissionsfaktor, angegeben in g spezifische Substanz/kg Textilhilfsmittel.**

**Die Substanzemissionsfaktoren werden vom Textilmittelhersteller als Produktinformation zur Verfügung gestellt. Diese werden von den Textilmittelherstellern dabei entweder anhand eines Leitfadens berechnet oder**

**messtechnisch ermittelt.**

**Der warenbezogene Emissionsfaktor der eingesetzten Rezeptur kann nun anhand der Substanzemissionsfaktoren der einzelnen Textilhilfsmittel innerhalb der selben Klasse, der Konzentration der in der Ausrüstflotte eingesetzten Hilfsmittel und der Flottenaufnahme berechnet werden:**

**Warenbezogener Emissionsfaktor WFc/s [g Y/kg Textil] =**

**Σ(Substanzemissionsfaktor [g Y/kg THM] × Flottenkonzentration [g THM/kg Flotte] × Flottenaufnahme [kg Flotte/kg Textil]/1000)**

**Y = g organische Stoffe, angegeben als Gesamt-Kohlenstoff Y = g Substanz THM = Textilhilfsmittel**

### **Integration der "EMMA" in die OrgaTEX-Bedienoberfläche**

**Die Eingangsgrößen werden wie folgt definiert:**

- **Produktmengen, relativ oder absolut**
- **•** Substratgruppe
- **Flächengewicht [g/m²]**
- **Warenbreite [cm]**
- **Flottenaufnahme [%]**
- **Warengeschwindigkeit [m/min]**
- **Verweilzeit [s]**
- **(Höchste Waren-)Temperatur [°C]**

**Mit Partie-, Rezept- und Artikeldaten, die in OrgaTEX (Abb. 1) bei der Partieerstellung hinterlegt werden, können unter Zugriff auf die Stammdaten zu Emissionsfaktoren aus der Emissionsmanagement-Software die Emissions-Kenngrößen der entsprechenden Rezepturen berechnet werden. OrgaTEX gibt die zur diese Partie korrespondierenden Emissions-Kenngrößen zurück und ermöglicht deren Darstellung in Emissionsreports. Dazu wurde die Integration der bisher getrennt laufenden Datenbanken und die Darstellungsmöglichkeiten von Emissionsfaktoren für verschiedene textile Rohwaren (Abb. 2) durchgeführt. Die Abbildung zeigt einen Screenshot der OrgaTEX Bedienoberfläche. Dargestellt ist neben dem Partieplaner der Emissionsreport, der für eine Beispielrezeptur erstellt wurde.**

| OrgaTEX Programm Manager                                                                                                    |                         |                                                     |                                                               |                                                    | $\Box$ $\Box$ $\times$                                 |
|----------------------------------------------------------------------------------------------------|-------------------------|-----------------------------------------------------|---------------------------------------------------------------|----------------------------------------------------|--------------------------------------------------------|
| Benutzer Editoren Planung Auswertung Überwachung Sicherung Konfiguration Rezept Tools+ Emissions-Management Fenster<br>Datei |                         |                                                     |                                                               | Hilfe                                              |                                                        |
| 啊<br>$\bullet$<br>$\Rightarrow \blacksquare$                                                                                 |                         |                                                     |                                                               |                                                    | Benutzername<br>Datum<br><b>SUBERWISOR</b><br>23.08.07 |
| $\Box$ D $\boxtimes$<br><b>U</b> Überwachung                                                                                 | Planung                 |                                                     |                                                               | $  \centerdot  $ $  \centerdot  $ $  \centerdot  $ |                                                        |
| $\ddot{\cdot}$                                                                                                    | 差                       | $\frac{4000}{12}$                                   |                                                               |                                                    |                                                        |
| Online<br>Prozeß<br>Alarm<br>Status<br>Kurven<br>Monitor                                                                     | Partie<br>Planer        | Betriebs-<br>kalender                               |                                                               |                                                    |                                                        |
| $\mathsf{L}\boxdot\mathsf{X}$<br>Editoren                                                                                    | <b>Auswertung</b>       | $\Box$ d $\boxtimes$                                | Sicherung                                                     | $\left\  \centerdot \right\  \square \  \times$    |                                                        |
| K<br>w                                                                                                    |                         | $\Rightarrow$<br>Ĉ                                  |                                                               |                                                    |                                                        |
| Formel-<br>Programm-<br>Editor<br>Editor                                                                                     | Partie-<br>Report       | Maschinen-<br>Alarm-<br>Report<br>Report            | Daten-<br>sicherung                                           |                                                    |                                                        |
| $\mathsf{L}\,\mathsf{I}\,\mathsf{L}\,\mathsf{K}$<br>Konfiguration                                                            |                         |                                                     |                                                               |                                                    |                                                        |
| ď                                                                                                    | Dosier-<br>Report       | Partie-<br>Hintergrund<br>Service Task<br>Assistent |                                                               |                                                    |                                                        |
| Maschinen<br>OrgaTEX<br>Konfiguration<br>Maschinengruppen                                                                    |                         |                                                     |                                                               |                                                    |                                                        |
| $\blacksquare$ $\blacksquare$ $\blacksquare$<br>Rezept                                                                       | $\blacksquare$ Tools +  |                                                     |                                                               | $\Box$ d $\times$                                  |                                                        |
| 囘<br><b>Ge</b>                                                                                                    |                         |                                                     | <b>Dage</b><br>Ø                                              |                                                    |                                                        |
| Produktdaten-<br>Kunden-/Artikel-<br>Rezept-<br>Editor<br>verwaltung<br>verwaltung                                           | SECOM Datei<br>-Manager | Ansatz<br>Wiegestation<br>Assistent                 | Lösch-Tool<br>Zentrale Farb- SQL-Executer<br>küchen-Steuerung |                                                    |                                                        |
| $ -  \square  \times $<br><b>Emissions-Management</b>                                                                        |                         |                                                     |                                                               |                                                    |                                                        |
| $\mathbb{R}^{\mathbb{Z}}$<br>≂                                                                                               |                         |                                                     |                                                               |                                                    |                                                        |
| Emissions-<br>Emissions-<br><b>Emissions</b><br>Berechnung<br>Report<br>Management                                           |                         |                                                     |                                                               |                                                    |                                                        |
|                                                                                                    |                         |                                                     |                                                               |                                                    |                                                        |
|                                                                                                    |                         |                                                     |                                                               |                                                    |                                                        |
| Drücken Sie F1, um Hilfe zu erhalten.                                                                                        |                         |                                                     |                                                               |                                                    | <b>NUM</b>                                             |

**Abb. 1: OrgaTEX Programm Manager**

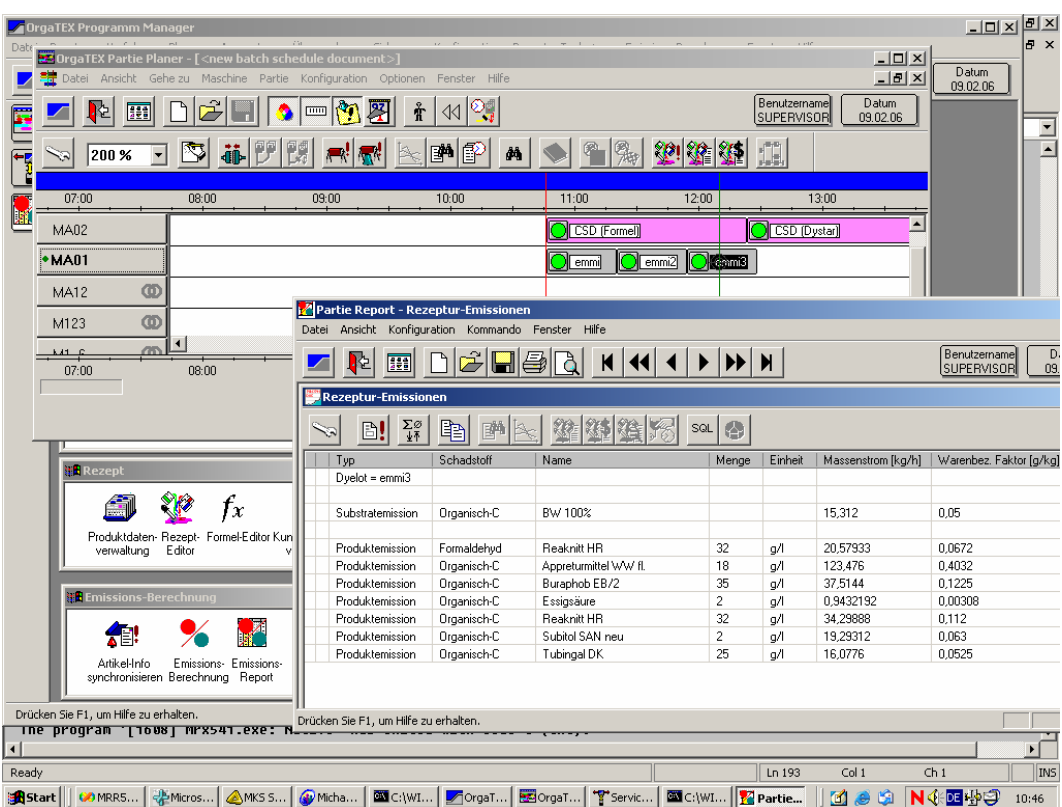

**Abb 2: Screenshot der OrgaTEX Bedienoberfläche. Dargestellt ist neben dem Partieplaner der Emissionsreport, der für eine Beispielrezeptur erstellt wurde**

**Die Stammdatenverwaltung der Emmissionen umfasst (Abb. 3):**

- **Das Abluft-/Abwasser-Management im kundeneigenen Intranet (bereitgestellt von MTS)**
- **Die Stammdatenhaltung für Emissionen der Farbstoffe/Hilfsmittel**
- **Die Stammdatenhaltung für Emissionen der Substrate**

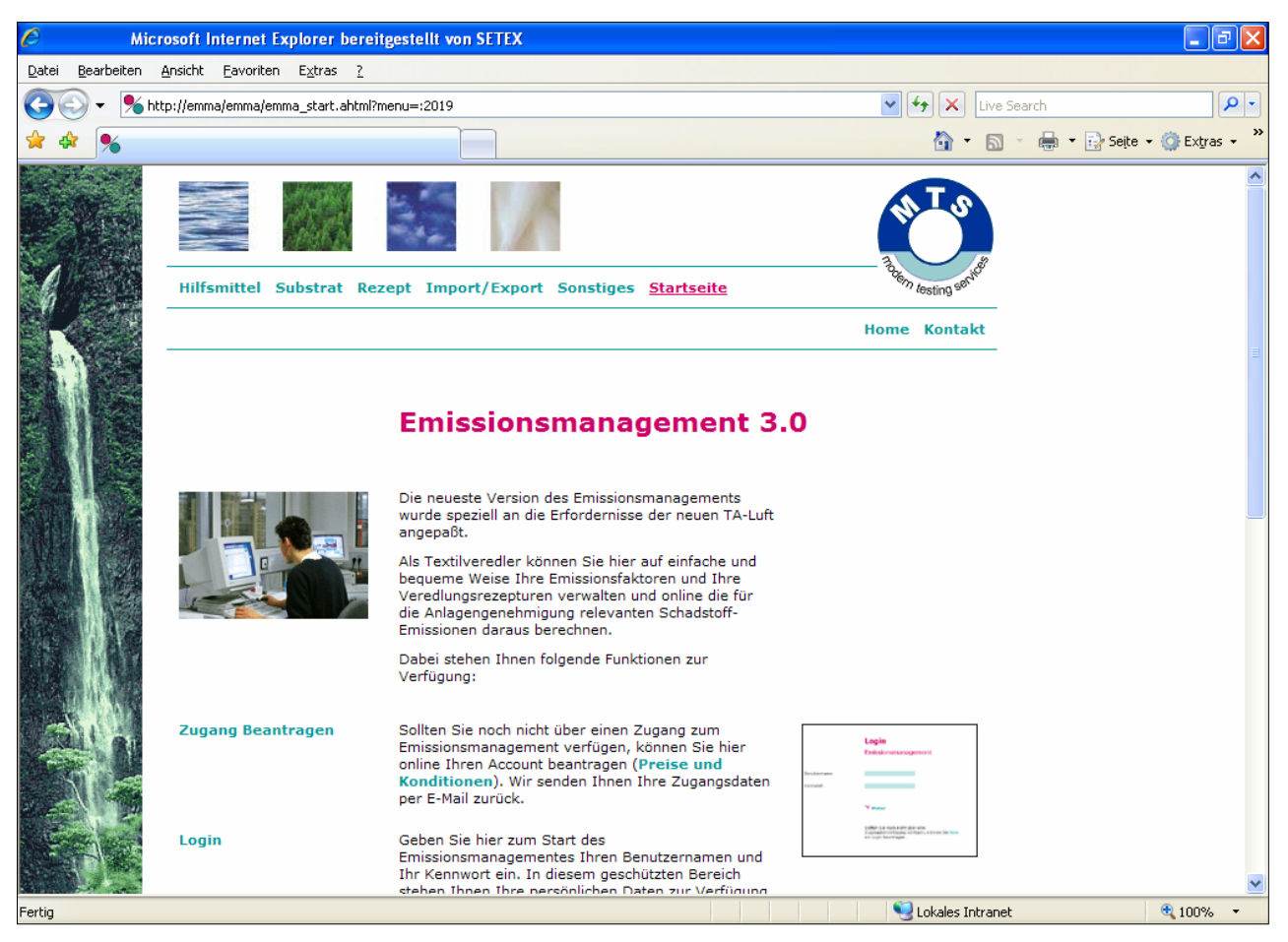

Abb. 3: "EMMA" Emmissionsmanagement

**Die Stammdatenverwaltung der Hilfsmittel in der "EMMA" amfasst:**

- **Die Zuordnung mehrerer Schadstoffe bzw. Schadstoffklassen**
- **Die Hinterlegung der Emissionsfaktoren**

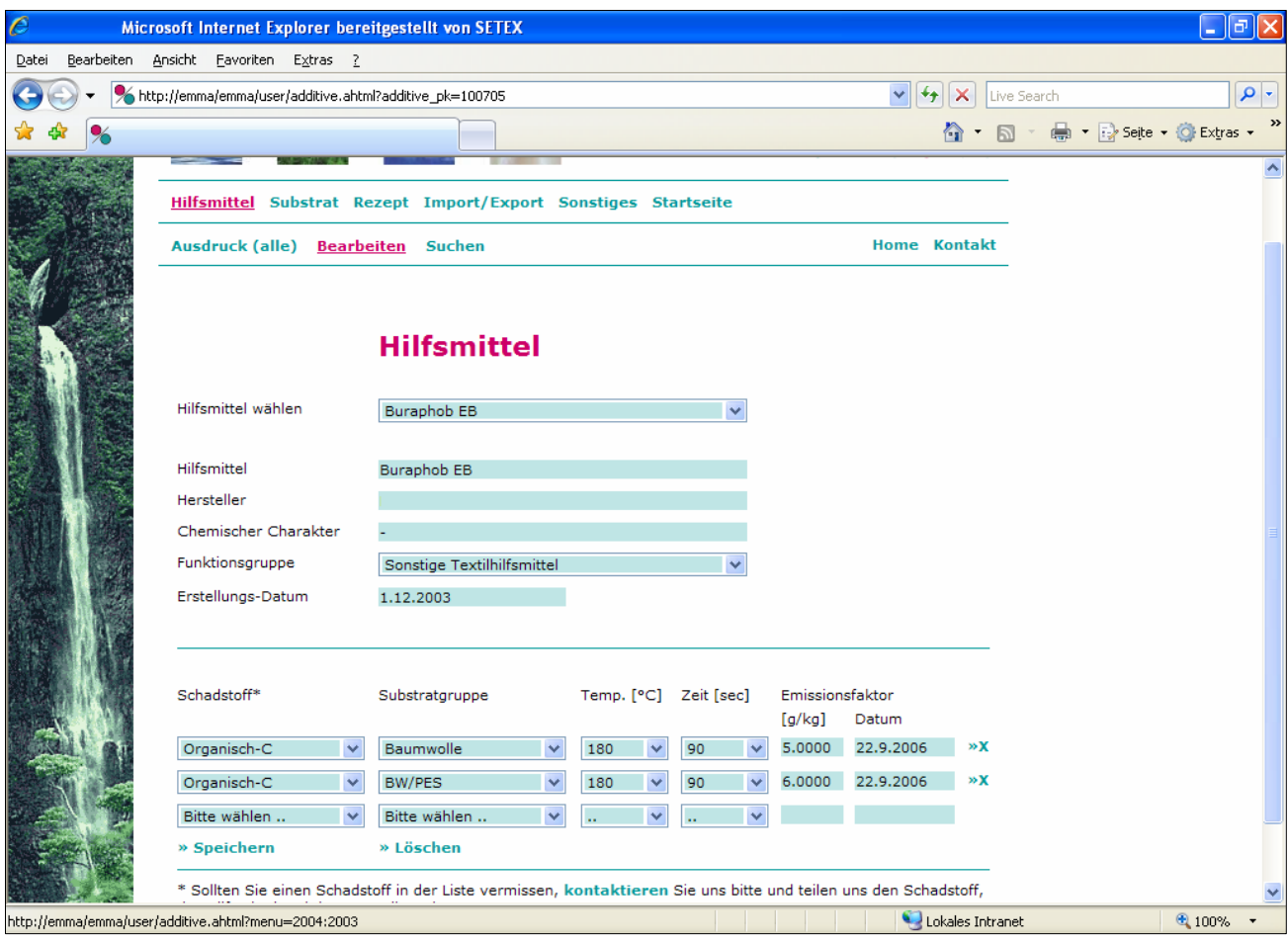

**Abb. 4: "EMMA" Stammdatenverwaltung der Hilfsmittel**

*Features des entwickelten Softwaretools:*

- *Emissionsstammdatenverwaltung*
- *Partiebezogene automatische Emissionsberechnung*
- *Emissionsreports*

## **Partiebezogene automatische Emissionsberechnung**

**Zwischen OrgaTex und EMMA wurde eine Schnittstelle generiert, die einen Austausch von Schadstoffklasseninformationen für die Emissionssubstanzen ermöglicht (Abb. 5)**

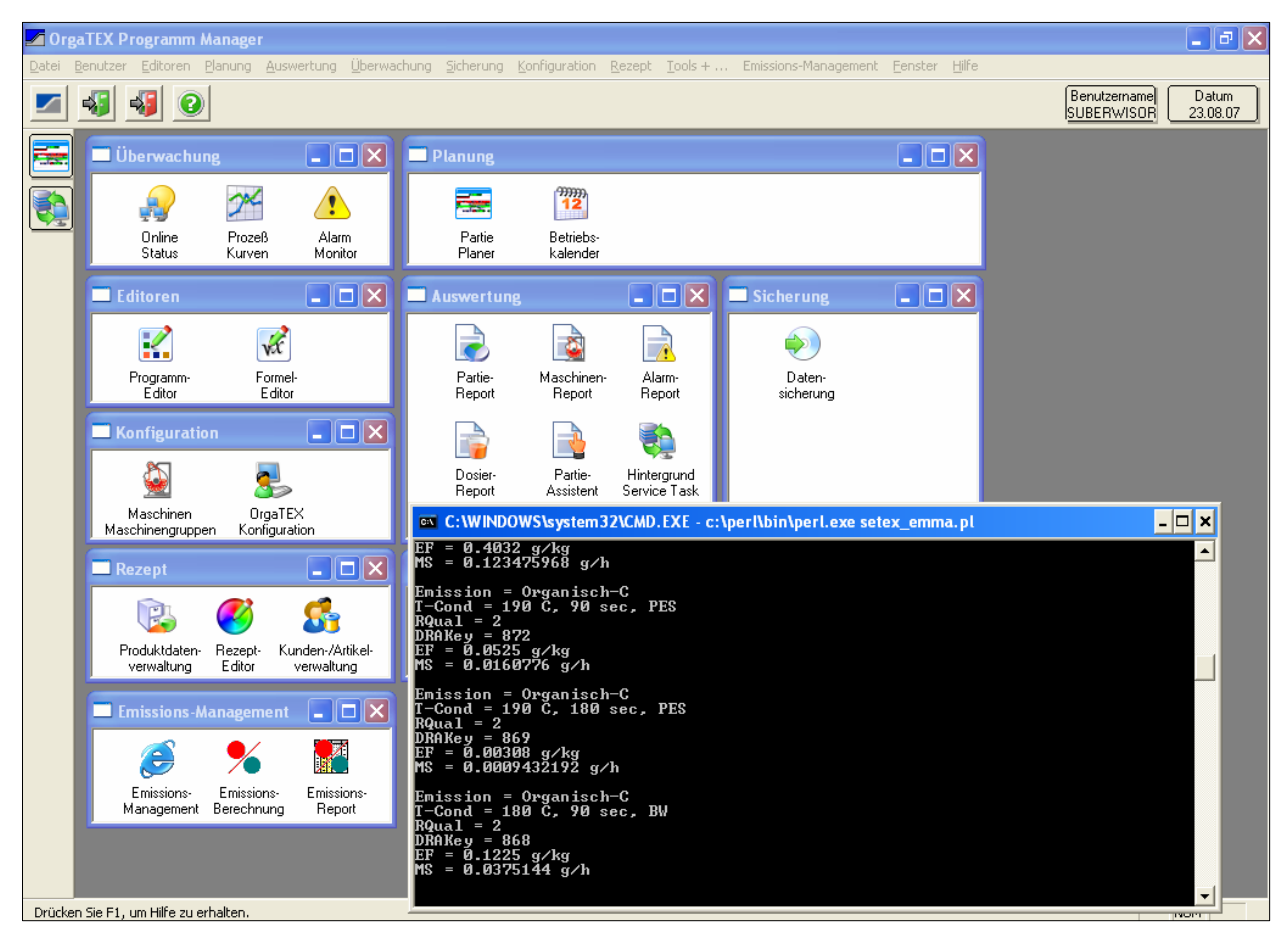

**Abb. 5: Schnittstelle OrgaTEX – "EMMA"**

**Im OrgaTEX "Partie-Planer" wurde eine Visualisierung zur quasi-kontinuierlichen Messung der Emissionsdaten integriert. Dazu wird ein Fenster mit einem Graph aufgeschaltet, in dem auf der x-Achse die Zeitachse aufgetragen ist, analog der jetzt schon verwendeten Zeitachse im Partie-Planer und auf der y-Achse der Parameter Emissions-Massenstrom [kg/h] (Abb. 6).**

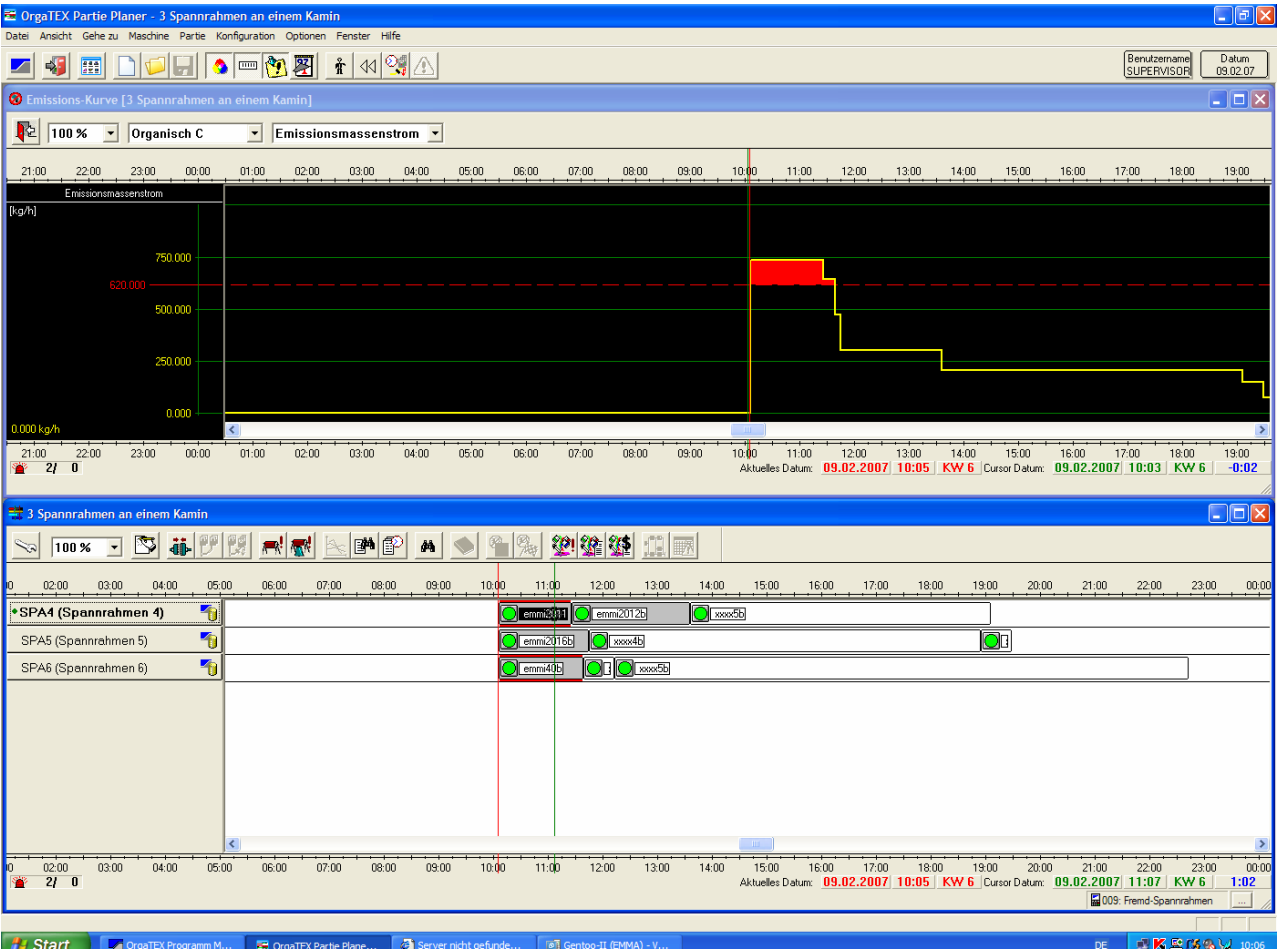

**Abb. 6: Graphische Darstellung der Emission: Die Abb. zeigt eine Partiedisposition mit Überschreitung (rot). des Grenzwertes des Emissionsmassenstroms**

**Die anzuzeigenden Werte werden dabei immer für genau eine Schadstoffklasse gelten, die vorher ausgewählt wurde (z.B. "Organisch C", "Organisch Klasse 1", "Krebserreger", "CSB", "AOX", ...).**

**Des weiteren wird auf der y-Achse eine Linie mit dem Grenzwert aufgetragen, so dass man Überschreitungen leicht erkennen kann. Die (gesetzlichen vorgegebenen) Grenzwerte werden dabei im OrgaTEX konfiguriert, wobei man für jede Schadstoffklasse einen Grenzwert benötigt (Abb. 7).**

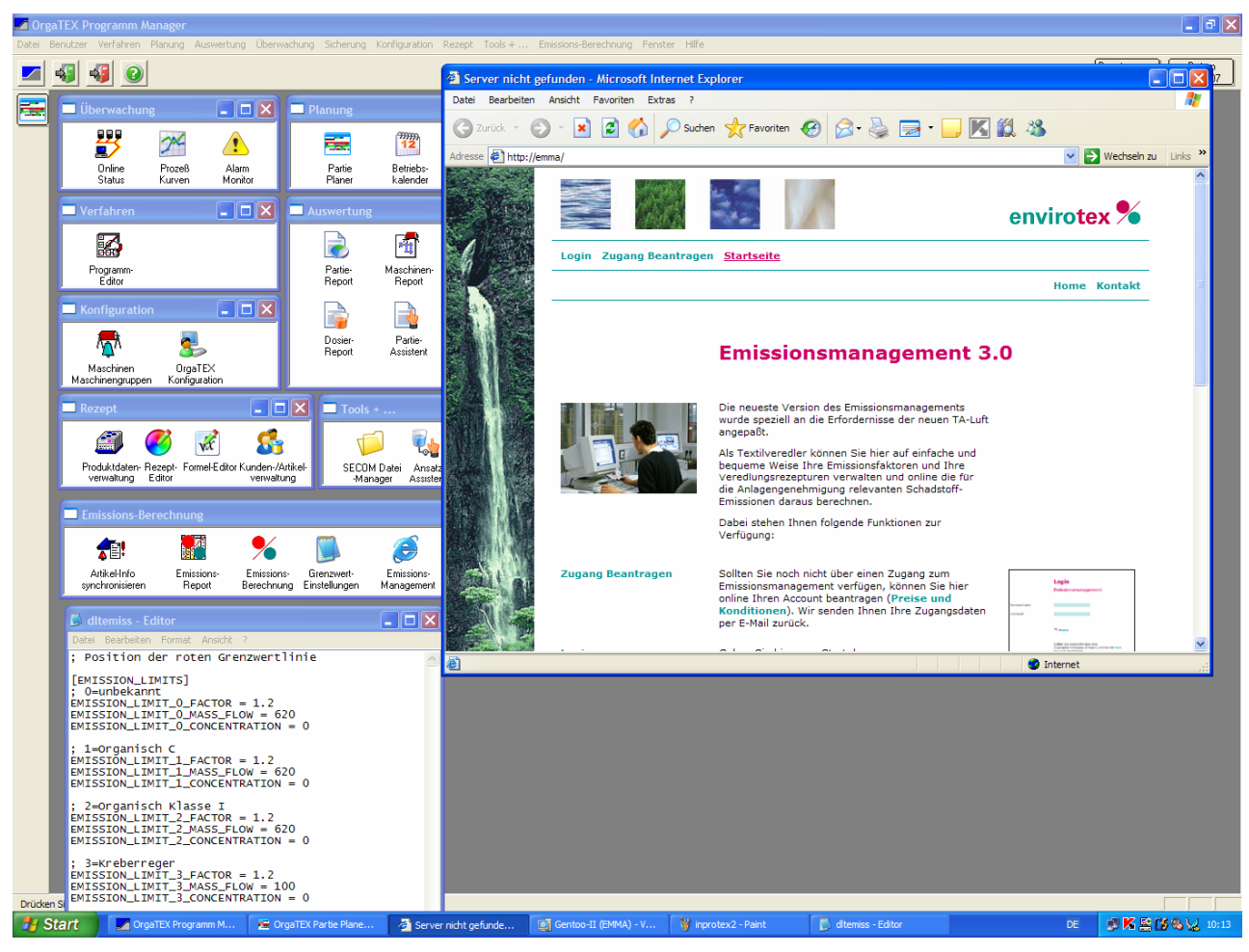

**Abb. 7: Konfiguration der Grenzwerte**

**Mittels obiger Visualisierung kann man z.B. bereits bei der Disposition an den Spannrahmen berücksichtigen, dass bestimmte Emissionsmassenströme nicht überschritten werden, indem man bei Erkennen einer Überschreitung des Grenzwertes z.B. die Partiereihenfolge auf den verschiedenen Spannrahmen verändert (Abb. 8)**

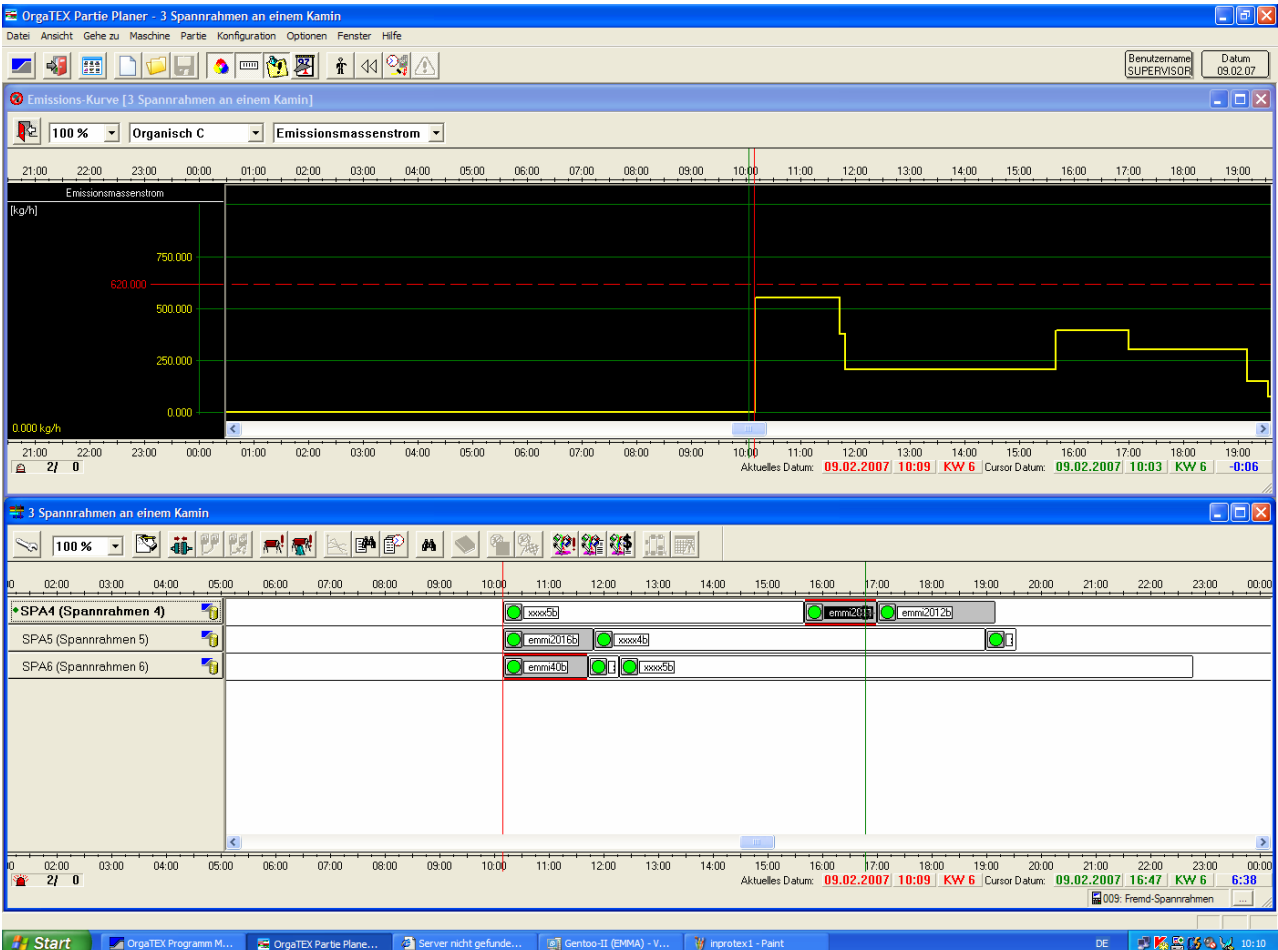

**Abb. 8: In Vergleich zu Abb. 6 geänderte Disposition ermöglicht die Einhaltung des Grenzwertes**

#### *Features:*

- *Für jedes gerechnete Produktionsrezept automatische Ermittlung der Emissionswerte*
- *Realisierung über ständig laufendes Kommandozeilen-Schnittstellenprogramm*
- *Partiebezogene Ablage der Emissionswerte in der OrgaTEX-Integrationsdatenbank*

## **Der Emissionsreport**

**In Zusammenarbeit mit dem Projektpartner Envirotex wurde exemplarisch gezeigt, dass die OrgaTEX-Software mit dem Emissionsmanagementprogramm zu verknüpfen ist und der Datentransfer ohne Probleme funktioniert. Mit Partie-, Rezeptund Artikeldaten, die in OrgaTEX bei der Partieerstellung hinterlegt werden, können unter Zugriff auf die Stammdaten zu Emissionsfaktoren aus der Emissionsmanagement-Software die Emissions-Kenngrößen der entsprechenden Rezepturen berechnet werden. OrgaTEX gibt die zur diese Partie korrespondierenden Emissions-Kenngrößen zurück und ermöglicht deren Darstellung in Emissionsreports. Abb. 9 zeigt einen Screenshot der OrgaTEX Bedienoberfläche. Dargestellt ist neben dem Partieplaner der Emissionsreport, der für eine Beispielrezeptur erstellt wurde.**

|       | <b>Z</b> OrgaTEX Programm Manager                                                                                                    |                                                    |                            |                           |                       |                            |                       | $F$ $\times$<br>$\Box$<br>le x          |
|-------|----------------------------------------------------------------------------------------------------|----------------------------------------------------|----------------------------|---------------------------|-----------------------|----------------------------|-----------------------|-----------------------------------------|
| Date  | <b>COrgaTEX Partie Planer - [ <new batch="" document="" schedule="">]</new></b>                                                                                                    |                                                    |                            |                           |                       |                            | $ \Box$ $\times$      |                                         |
|       | <mark>进</mark> Datei Ansicht Geheizu Maschine Partie Konfiguration Optionen Fenster Hilfe                                                                                                    |                                                    |                            |                           |                       |                            | $   \times$           | Datum<br>09.02.06                       |
| Ē     | 恮<br>匪                                                                                                    | Å<br>[iiiiii]                                      | ್ಷ<br>◁◁                   |                           |                       | Benutzername<br>SUPERVISOR | Datum<br>09.02.06     | $\overline{ }$                          |
|       | 200 %                                                                                                    |                                                    | 眇<br>菛                     |                           |                       |                            |                       | $\overline{\phantom{a}}$                |
|       | 07:00<br>08:00                                                                                                    | 09:00                                              | 10:00                      | 11:00                     | 12:00                 |                            | 13:00                 |                                         |
| 鬫     | MA02                                                                                                    |                                                    |                            | CSD [Formel]              |                       | C CSD (Dystar)             |                       |                                         |
|       | $•$ MA01                                                                                                    |                                                    |                            | emmi<br>emmi2             | $\bigcirc$ comi3      |                            |                       |                                         |
|       | <u>ග</u><br><b>MA12</b>                                                                                                    |                                                    |                            |                           |                       |                            |                       |                                         |
|       |                                                                                                    | Partie Report - Rezeptur-Emissionen                |                            |                           |                       |                            |                       |                                         |
|       | ⅏<br>M123                                                                                                    | Datei Ansicht Konfiguration Kommando Fenster Hilfe |                            |                           |                       |                            |                       |                                         |
|       | m<br>علقات<br>07:00<br>08:00                                                                                                    | 陸<br>團                                             |                            | δ<br>К                    |                       | N                          |                       | Benutzername<br>D.<br>SUPERVISOR<br>09. |
|       |                                                                                                    | Rezeptur-Emissionen                                |                            |                           |                       |                            |                       |                                         |
|       |                                                                                                    |                                                    |                            |                           |                       |                            |                       |                                         |
|       |                                                                                                    | $\Sigma^\varnothing_\varphi$<br>B!                 | 睧<br>剛                     |                           | $\binom{D}{m}$<br>SQL |                            |                       |                                         |
|       |                                                                                                    | Typ                                                | Schadstoff                 | Name                      | Menge                 | Einheit                    | Massenstrom [kg/h]    | Warenbez. Faktor [g/kg]                 |
|       | <mark>al</mark> Rezept                                                                                                    | $D$ yelot = emmi3                                  |                            |                           |                       |                            |                       |                                         |
|       | $f_x$                                                                                                    | Substratemission                                   | Organisch-C                | BW 100%                   |                       |                            | 15,312                | 0.05                                    |
|       | Produktdaten- Rezept- Formel-Editor Kun                                                                                                    |                                                    |                            |                           |                       |                            |                       |                                         |
|       | verwaltung<br>Editor                                                                                                    | Produktemission                                    | Formaldehyd                | Reaknitt HR               | 32                    | g/l                        | 20,57933              | 0,0672                                  |
|       |                                                                                                    | Produktemission                                    | Organisch-C                | Appreturmittel WW fl.     | 18                    | qΛ                         | 123,476               | 0,4032                                  |
|       | <b>E</b> Emissions-Berechnung                                                                                                    | Produktemission                                    | Organisch-C                | Buraphob EB/2             | 35                    | g/l                        | 37,5144               | 0.1225                                  |
|       |                                                                                                    | Produktemission<br>Produktemission                 | Organisch-C<br>Organisch-C | Essigsäure<br>Reaknitt HR | $\overline{c}$<br>32  | g/l<br>g/l                 | 0,9432192<br>34,29888 | 0,00308<br>0,112                        |
|       |                                                                                                    | Produktemission                                    | Organisch-C                | Subitol SAN neu           | $\overline{c}$        | g/l                        | 19,29312              | 0,063                                   |
|       | 中                                                                                                    | Produktemission                                    | Organisch-C                | Tubingal DK               | 25                    | g/l                        | 16,0776               | 0.0525                                  |
|       | Artikel-Info<br>Emissions- Emissions-<br>synchronisieren Berechnung Report                                                                                                    |                                                    |                            |                           |                       |                            |                       |                                         |
|       | Drücken Sie F1, um Hilfe zu erhalten.                                                                                                    |                                                    |                            |                           |                       |                            |                       |                                         |
|       | Ine proqram   1008  Mrx541.exe: N                                                                                                    | Drücken Sie F1, um Hilfe zu erhalten.              |                            |                           |                       |                            |                       |                                         |
| П     |                                                                                                    |                                                    |                            |                           |                       |                            |                       |                                         |
| Ready | SAStat    Comrs   25 micros    AMKS S    AMKS S    25 Michael    27 Graat    27 Graat    37 Servic    28 C:\WI    27 Partie    171 AMS N.    20 Michael State State State State State State State |                                                    |                            |                           |                       | Ln 193                     | Col <sub>1</sub>      | Ch <sub>1</sub><br>INS                  |

**Abb. 9: Screenshot der OrgaTEX Bedienoberfläche mit Emissionsreport**

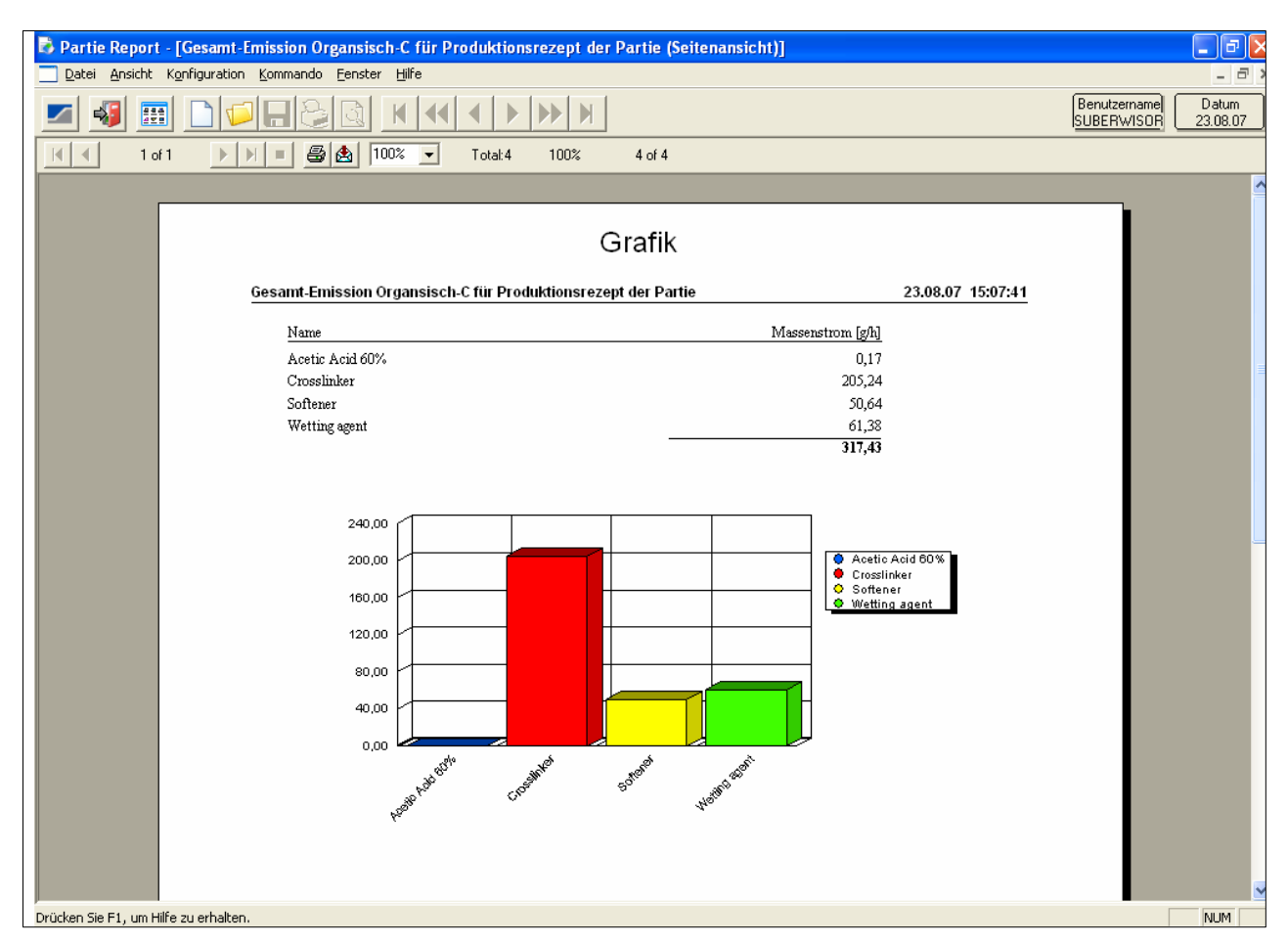

**Abb. 10: OrgaTEX: Grafische Darstellung**

#### *Features:*

- *Integration in den OrgaTEX "Partie-Report" möglich*
- *Anzeige der Emissionssituation für jede Partie (geplant, laufend, historisch)*
- *Emissionsprotokoll kann erstellt werden (z.B. jährlicher Bericht für Behörden)*
- *Visualisierung der Ökodaten*
- *Verschiedene Arten von Grafiken möglich (Balken, Torten, etc.) (Abb. 10)*

# **Beispielanwendung Steuerung/Regelung eines Abluftwäschers am Spannrahmen**

**Es wurde die Steuerung und Regelung eines Abluftfilters mit dem BDE Ökomodul verknüpft.**

**Mit Kenntnis der aktuellen Emissionssituation ist es möglich, eine vorhandene Abluftreinigungsanalge so anzusteuern und zu regeln, dass diese unter größtmöglicher Ressourceneffizienz und damit Wirtschaftlichkeit betrieben werden kann. So kann zum Beispiel mit dem Wissen, ob aktuell Methanolemissionen vorhanden sind oder nicht, ein Wäscher im Teil- oder Volllastbetrieb, das heißt unter Durchschleusung von geringen oder großen Mengen Wasser, gefahren werden. Auch für das Teilprojekt 2 ist es notwendig, die photokatalytisch zu behandelnde Prozesswassermenge, die dem Abluftwäscher zugeführt werden sollen auf einem möglichst geringen Niveau zu halten und damit die laufenden Betriebskosten zu senken. Die benötigten Wassermengen wird minimiert, was letztlich nur über eine Regelung des Wäschers möglich ist.**

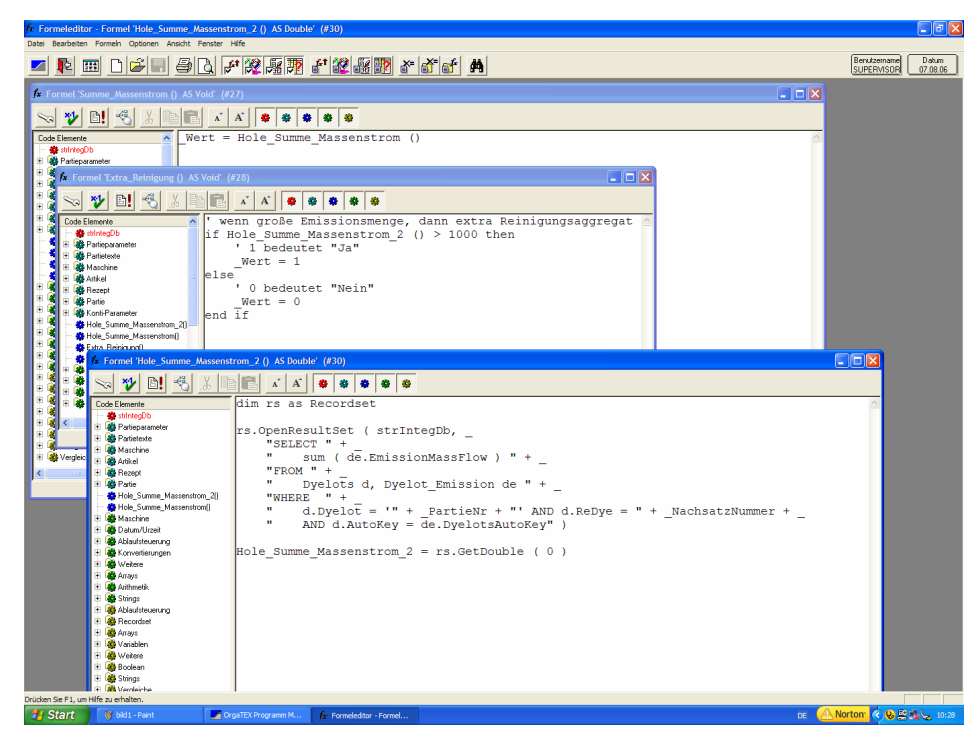

**Abb. 11: Definition der Kriterien [1]**

| The OrgaTEX Programm-Editor - Programm: VAppretur Spannrahmen          |                                                                                         |                                |                                         |           | Nr.:10                                    |                                            | Schlüssel:Conti-Program\$0010-1 |                    |                                        |                             |    |                          |           |                            | $\Box$ alx        |
|------------------------------------------------------------------------|-----------------------------------------------------------------------------------------|--------------------------------|-----------------------------------------|-----------|-------------------------------------------|--------------------------------------------|---------------------------------|--------------------|----------------------------------------|-----------------------------|----|--------------------------|-----------|----------------------------|-------------------|
| Datei Programm Bearbeiten Ansicht Report Extras Fenster Hife<br>圃<br>╱ | 阊<br>n                                                                                  | 台台                             | 法无后后                                    | m         | 昌心                                        |                                            |                                 | 晨<br>冒             | $\mathbb{Z}_2$                         |                             |    |                          |           | Benutzername<br>SUPERVISOR | Datum<br>07.08.06 |
|                                                                        | Schlüssel:Conti-Program\$0001<br><b>Ell Programm: \\Appretur Spannrahmen 2</b><br>Nr.:1 |                                |                                         |           |                                           |                                            |                                 |                    |                                        | $\Box$ o $\mathbf{x}$       |    |                          |           |                            |                   |
| $\vert$ 6<br>$\bullet$<br>88                                           | <b>SPA</b>                                                                              | COS Fremd-Spannrahmen          | $\overline{\phantom{a}}$                |           |                                           |                                            |                                 |                    |                                        |                             |    |                          |           |                            |                   |
|                                                                        | $\bullet$                                                                               |                                |                                         |           |                                           |                                            |                                 |                    |                                        |                             |    |                          |           |                            |                   |
|                                                                        |                                                                                         |                                |                                         |           |                                           |                                            |                                 |                    |                                        |                             |    | $\hat{\phantom{a}}$      |           |                            |                   |
|                                                                        |                                                                                         |                                |                                         |           |                                           |                                            |                                 |                    |                                        |                             |    |                          |           |                            |                   |
| 긥                                                                      | ⊌—⊌<br>m/min                                                                            | $\overline{\mathfrak{S}}$<br>% | $\frac{\mathfrak{G}}{\mathfrak{D}}\%$   | 28 %      |                                           |                                            | Ŀ                               | Ŭ₹                 | $\oplus$ %                             |                             |    |                          |           |                            |                   |
|                                                                        | 50                                                                                      | 0<br>Ð                         | 0<br>Л                                  | F(x)0,00  |                                           |                                            |                                 | $nein -$           | Đ.Đ                                    |                             |    |                          |           |                            |                   |
| 7 8                                                                    | 1                                                                                       | 2                              | 3                                       | 4         |                                           | 5                                          | 6                               | 7                  | 8                                      | 9                           | 10 |                          |           |                            |                   |
| C°                                                                     | HШ                                                                                      | 100                            | 100                                     | 冊         |                                           | 100                                        | 100                             | 100                | 100                                    |                             |    |                          |           |                            |                   |
|                                                                        |                                                                                         | H                              | Н                                       | đ         |                                           | đ.                                         | ł                               | H                  | ł                                      |                             |    |                          |           |                            |                   |
| 0                                                                      |                                                                                         | H                              | H                                       | ш         |                                           | Programm: WAppretur Spannrahmen            | ٠                               | ٠<br>Nr.:10        | п<br>Schlüssel: Conti-Program \$0010-1 |                             |    | $\Box$ o $\times$        |           |                            |                   |
| 78                                                                     |                                                                                         |                                |                                         |           |                                           |                                            |                                 |                    |                                        |                             |    |                          |           |                            |                   |
|                                                                        | <b>110</b>                                                                              | <b>TITTI</b>                   | 3<br>$\overline{\mathbb{H}}$            | $\bullet$ | Ø.                                        | m.<br>s                                    | ODS Fremd-Spannrahmen           |                    | ≖                                      |                             |    |                          |           |                            |                   |
|                                                                        | 3000                                                                                    | 3000                           | 3000                                    | Pos       | Nr.<br>6                                  | Name<br>Summe Massenstrom                  |                                 | Wert<br>0.00       | <b>Einheit</b><br>kg/h                 | Formel<br>Summe Massenstrom |    |                          |           |                            |                   |
| ∗∥⊦cm                                                                  |                                                                                         |                                |                                         |           | 17                                        | <b>Extra Reinigung</b>                     |                                 | nein               |                                        | Extra Reinigung             |    | $\overline{\phantom{0}}$ |           |                            |                   |
|                                                                        |                                                                                         |                                |                                         | 3         | п.                                        | Geschw_Kette                               |                                 | 50                 | m/min                                  |                             |    |                          |           |                            |                   |
|                                                                        | g/kg                                                                                    | ِی                             | $\frac{1}{2}\%$ 2 $\gg$ $\frac{1}{2}\%$ |           | $\overline{2}$<br>$\overline{\mathbf{3}}$ | Obere Enzugswalze<br>Untere Einzugswalze   |                                 | 0.0<br>0,0         | ×.<br>×                                |                             |    |                          |           |                            |                   |
|                                                                        |                                                                                         |                                |                                         |           | 4                                         | Pinningroller_right                        |                                 | 0.0                | $\mathbf{z}$                           |                             |    |                          |           |                            |                   |
|                                                                        |                                                                                         | мĦ                             |                                         |           | 5                                         | Pinningroller_Inks                         |                                 | 0.0                | t,                                     |                             |    |                          |           |                            |                   |
|                                                                        |                                                                                         |                                |                                         |           | 8                                         | Abzugswalze                                |                                 | 0,0                | Y,                                     |                             |    |                          |           |                            |                   |
|                                                                        |                                                                                         |                                |                                         | 9         | 15                                        | Spreader Foulard 1                         |                                 | $\overline{0}$     | x                                      |                             |    |                          |           |                            |                   |
|                                                                        |                                                                                         |                                |                                         | 10        | 16                                        | Spreader Foulard 2                         |                                 | $\overline{0}$     | $\mathbf{\tilde{x}}$                   |                             |    |                          |           |                            |                   |
|                                                                        |                                                                                         |                                |                                         | 11        | 17                                        | Spreader Inletroller                       |                                 | $\bullet$          | t,                                     |                             |    |                          |           |                            |                   |
|                                                                        |                                                                                         |                                |                                         | 12        | 21                                        | Brennertemp. Feld 1                        |                                 | 100                | <b>rc</b>                              |                             |    |                          |           |                            |                   |
|                                                                        |                                                                                         |                                |                                         | 13<br>14  | $\overline{22}$<br>23                     | Brennertemp. Feld 2<br>Brennertemp, Feld 3 |                                 | 100<br>100         | °C.<br><b>rc</b>                       |                             |    |                          |           |                            |                   |
|                                                                        |                                                                                         |                                |                                         | 15        | 24                                        | Brennertemp. Feld 4                        |                                 | 100                | °C                                     |                             |    |                          |           |                            |                   |
|                                                                        |                                                                                         |                                |                                         | 16        | 25                                        | Brennertemp. Feld 5                        |                                 | 100                | ۲C.                                    |                             |    |                          |           |                            |                   |
|                                                                        |                                                                                         |                                |                                         | 17        | 26                                        | Brennertemp, Feld 6                        |                                 | 100                | <b>rc</b>                              |                             |    |                          |           |                            |                   |
|                                                                        |                                                                                         |                                |                                         | 18        | 27                                        | Brennertemp, Feld 7                        |                                 | 100                | <b>rc</b>                              |                             |    |                          |           |                            |                   |
|                                                                        |                                                                                         |                                |                                         | 19        | 28                                        | Brennertemp, Feld 8                        |                                 | 100                | °C.                                    |                             |    |                          |           |                            |                   |
|                                                                        |                                                                                         |                                |                                         | 20        | 29                                        | Brennertemp, 9 A                           |                                 | 100                | °C.                                    |                             |    |                          |           |                            |                   |
|                                                                        |                                                                                         |                                |                                         | 21        | 30                                        | Brennertemp, 10 A                          |                                 | 100                | <b>rc</b>                              |                             |    |                          |           |                            |                   |
|                                                                        |                                                                                         |                                |                                         | 22<br>23  | 31<br>32                                  | Enlaufbrete_1<br>Breite 2                  |                                 | 3000<br>3000       | mm<br>mm                               |                             |    |                          |           |                            |                   |
|                                                                        |                                                                                         |                                |                                         | 24        | 33                                        | Breite 3                                   |                                 | 3000               | mm                                     |                             |    |                          |           |                            |                   |
|                                                                        |                                                                                         |                                |                                         | 25        | 34                                        | Breite_4                                   |                                 | 3000               | mm                                     |                             |    |                          |           |                            |                   |
|                                                                        |                                                                                         |                                |                                         | 26        | 35                                        | Breite_5                                   |                                 | 3000               | mm                                     |                             |    |                          |           |                            |                   |
|                                                                        |                                                                                         |                                |                                         | 27        | 36                                        | Ronte R                                    |                                 | 3000               | m <sub>m</sub>                         |                             |    |                          |           |                            |                   |
| Drücken Sie F1, um Hilfe zu erhalten.                                  |                                                                                         |                                |                                         |           |                                           |                                            |                                 |                    |                                        |                             |    |                          |           |                            |                   |
| <b>B</b> Start                                                         | bild2 - Paint                                                                           |                                | OrgaTEX Programm M                      |           |                                           | for Formeleditor - Formel.                 |                                 | CreaTEX Programm-E |                                        |                             |    |                          | <b>DE</b> | A Norton (2) 2 以上 10:30    |                   |

**Abb. 12: Definition der Kriterien [2]**

**Die Abb. 11 und 12 zeigen die Definition der Kriterien, um den Wäscher abhängig von den Partie-Emissionen, ein- bzw. auszuschalten. Abb. 13 zeigt das Ergebnis anhand einer Beispielpartie.**

|                   | OrgaTEX Partie Planer - [Veredelung]                                                                                                    |                                        |                                                                       |                                                                                                    | $    \Box    \times$ |
|-------------------|----------------------------------------------------------------------------------------------------|----------------------------------------|-----------------------------------------------------------------------|----------------------------------------------------------------------------------------------------|----------------------|
| Drucken<br>Weiter | Zurück<br>Zwei Seiten                                                                                                    | Vergrößern                             | Verkleinern<br>Schließen                                              |                                                                                                    |                      |
|                   | Appretur Spannrahmen                                                                                                    |                                        |                                                                       | 07.08.06 10:32:53                                                                                                    | ㅅ                    |
|                   | Partie.: emmi40<br>Conti-Programm : 10 Appretur Spannrahmen<br>Maschine: FRMD FREMD-MASCHINE 1<br>Gewicht:<br>Flottenaufnahme:<br>Warengewicht:<br>Warengeschwindigkeit:                                                                                                    | 32 kg<br>70,00<br>440 g/qm<br>80 m/min | Stücklänge:<br>Flottenmenge:<br>Warenbreite:<br>Max. Warentemperatur: | Referenz Nr.: 001343<br>Nachfärbung: 0<br>Sollzeit [HH:MM]: 0:31<br>50 <sub>m</sub><br>2233.01<br>145 cm<br>150,00 °C                                       |                      |
|                   | 001 Geschw Kette<br>002 Obere Einzugswalze<br>003 Untere Einzugswalze<br>004 Pinningroller_right<br>005 Pinningroller_links<br>006 Summe Massenstrom<br>007 Extra Reinigung<br>008 Abzugswalze<br>015 Spreader Foulard 1<br>016 Spreader Foulard 2<br>017 Spreader Inletroller<br>021 Brennertemp. Feld 1 |                                        |                                                                       | $= 50$ m/min<br>$= 0.0 \%$<br>$= 0.0%$<br>$= 0.0 \%$<br>$= 0.0 \%$<br>$= 2674.95$ kg/h<br>ja<br>$= 0.0 \%$<br>$= 0%$<br>$= 0.96$<br>$= 0%$<br>$= 100 °C$    |                      |
|                   | 022 Brennertemp. Feld 2<br>023 Brennertemp. Feld 3<br>024 Brennertemp. Feld 4<br>025 Brennertemp. Feld 5<br>026 Brennertemp, Feld 6<br>027 Brennertemp, Feld 7<br>028 Brennertemp. Feld 8<br>029 Brennertemp. 9_A<br>030 Brennertemp. 10 A                                                                |                                        |                                                                       | $= 100 °C$<br>$= 100 °C$<br>$= 100 °C$<br>$= 100 °C$<br>$= 100 °C$<br>$= 100 °C$<br>$= 100 °C$<br>$= 100 °C$<br>$= 100 °C$                                  |                      |
|                   | 031 Einlaufbreite_1<br>032 Breite 2<br>033 Breite_3<br>034 Breite 4<br>035 Breite 5<br>036 Breite_6<br>037 Breite 7<br>038 Breite 8<br>039 Gesamtbreite_9<br>040 Auslaufbreite_10<br>051 Umlüfter 1a                                                                                                    |                                        |                                                                       | $= 3000$ mm<br>$= 3000$ mm<br>$= 3000$ mm<br>$= 3000$ mm<br>$= 3000$ mm<br>$= 3000$ mm<br>$= 3000$ mm<br>$= 3000$ mm<br>$= 3000$ mm<br>$= 3000$ mm<br>$= 1$ | v                    |

**Abb. 13: Beispielpartie**

*Features "Rezept für Hochveredlung" (Abb. 14)*

- *Erstellung des Stammrezeptes für die Appretur*
- *Normale Rezepterstellung (kein Mehraufwand zur Berechnung der Emissionswerte nötig)*

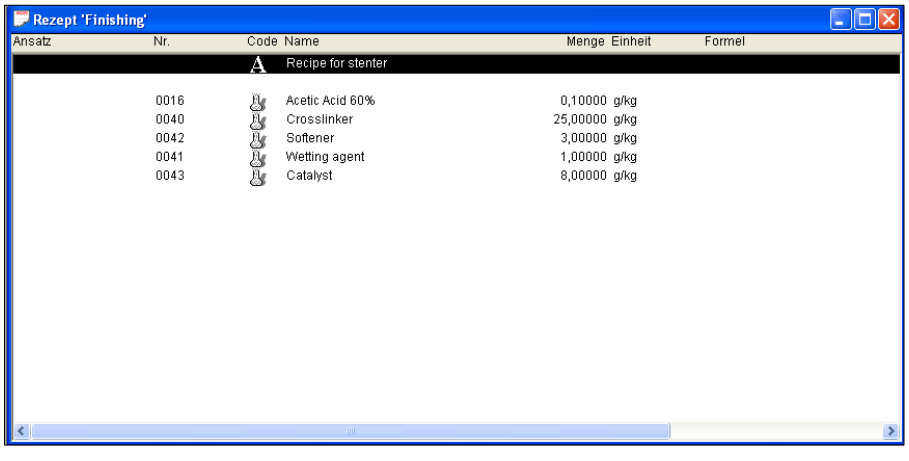

**Abb. 14: OrgaTEX: Rezept für die Hochveredlung**

*Features "Conti-Parameter-Satz" (Abb. 15)*

- *Die Konfiguration enthält Conti-Parameter, die durch Emissionsberechnung gesteuert werden*
- *Beispiel Abluftwäscher zuschalten oder nicht. Dieser ist bei niedrigen Emissionen nicht nötig und verursacht nur Kosten.*

| <b>Kd</b> OrgaTEX Programm-Editor - [Programm: WEasy care                       | Nr.:2                                              | Schlüssel: Conti-Program \$0002]            |                                       |                                         |                              |                                   | $\lVert \mathbf{r} \rVert$ $\times$<br>×.                 |
|---------------------------------------------------------------------------------|----------------------------------------------------|---------------------------------------------|---------------------------------------|-----------------------------------------|------------------------------|-----------------------------------|-----------------------------------------------------------|
| Datei Programm Bearbeiten Ansicht Report Extras Fenster Hilfe                   |                                                    |                                             |                                       |                                         |                              |                                   | - 日 ×                                                     |
| 阍<br>ð<br>E<br>'n<br>明<br>龗                                                     | $\mathbb{E}[\mathbb{E}[\mathbb{E}^n]]$             | Q                                           |                                       | 曾<br>$\frac{m}{\text{Out}}$<br>$\infty$ | $\frac{2}{12}$               | Benutzername<br><b>SUBERWISOR</b> | Datum<br>23.08.07                                         |
| <b>DIX</b>                                                                      | 噩<br>$\bullet$<br>G.<br>承<br>۰<br>$\frac{2\pi}{3}$ | 009 Stenter                                 | $\overline{\phantom{a}}$              |                                         |                              |                                   |                                                           |
| $M$ aschinengruppe: $\vert$ < alles><br>그                                       |                                                    |                                             |                                       |                                         |                              |                                   |                                                           |
| Sortieren:<br>$\overline{\phantom{a}}$<br>Name                                  |                                                    |                                             |                                       |                                         |                              |                                   |                                                           |
| $\overline{\phantom{a}}$<br>Anzeigen:<br>Nummer - Name                          |                                                    |                                             |                                       |                                         |                              |                                   |                                                           |
| <b>E</b> -Ca Programm<br>Behandlung                                             | ₩<br>m/min                                         | $\bigoplus$<br>%                            | $\bigoplus$<br>$\%$                   | <b>28 公</b>                             |                              |                                   | ຼ                                                         |
| 中国 Verfahren<br>El-Conti-Programm<br>DOO2 Easy care                             | 50                                                 | П                                           | П<br>Н                                | F(x)0,00                                |                              |                                   | nein<br>$\overline{ }$                                    |
| E 0010 Stenter                                                                  | 7 8<br>2                                           |                                             |                                       |                                         |                              |                                   | [7] Extra Reinigung: Use_Extra_Cleaning_Device( nein{0} ) |
| E 0001 Stenter 2                                                                |                                                    | 2                                           | 3                                     | 4                                       | 5                            | 6                                 |                                                           |
|                                                                                 | C°<br><b>FOB</b>                                   | <b>HH3</b>                                  | <b>FOB</b>                            | <b>FOB</b>                              | <b>TOB</b>                   | <b>FOB</b>                        | <b>FOB</b>                                                |
|                                                                                 | C                                                  | ł                                           | ł                                     | ł                                       | ł                            |                                   | ł                                                         |
|                                                                                 | ł                                                  | ł                                           | ł                                     | ł                                       | ł                            | ł                                 | ł                                                         |
|                                                                                 | 78<br>画细                                           | 2<br>$\overline{\mathbb{H}\mathbb{H}}$      | 3<br>$\overline{\text{Hill}}$         | $\overline{\mathbb{H}}$<br>4            | $\overline{\text{min}}$<br>5 | $\frac{1}{\sqrt{2}}$<br>6         | $\frac{1}{\sqrt{10}}$                                     |
|                                                                                 |                                                    |                                             |                                       |                                         |                              |                                   |                                                           |
|                                                                                 | 8080<br>-∦⊪cm                                      | 8089                                        | 8080                                  | 8080                                    | 8080                         | <b>HO80</b>                       | 8080                                                      |
|                                                                                 | g/kg                                               | $\bm{\mathfrak{D}}$<br>$\frac{1}{2}$ %<br>1 | $\circledast$<br>$+$ %<br>$ 2\rangle$ |                                         |                              |                                   |                                                           |
|                                                                                 | 10<br>Hand<br>I۳                                   | 50                                          | 50                                    |                                         |                              |                                   |                                                           |
|                                                                                 | ∢                                                  |                                             |                                       |                                         |                              |                                   | $\rightarrow$                                             |
| Öffnen<br>Schließen<br>Synchronisieren<br>Drücken Sie F1, um Hilfe zu erhalten. |                                                    |                                             |                                       |                                         |                              |                                   | <b>NUM</b>                                                |

**Abb. 15: OrgaTEX: Conti-Parameter-Satz**

*Features "Conti-Parameter" (Abb. 16)*

- *Zuordnung einer Formel (Abhängigkeit) zum Parameter "Abluftwäscher an/aus"*
- *Die Formel nutzt Werte der Emissionsberechnung*
- *Die Formel ist vom Endanwender bei Bedarf änderbar*

| M OrgaTEX Programm-Editor - [Programm: WEasy care             |                 |                                                                                                    |                          |                                  |                          | $Nr$ .: 2       |                                        |             | Schlüssel:Conti-Program\$0002]                                               |                 |                           |                                  |                     | $ \sigma$ $\times$               |
|---------------------------------------------------------------|-----------------|----------------------------------------------------------------------------------------------------|--------------------------|----------------------------------|--------------------------|-----------------|----------------------------------------|-------------|------------------------------------------------------------------------------|-----------------|---------------------------|----------------------------------|---------------------|----------------------------------|
| Datei Programm Bearbeiten Ansicht Report Extras Fenster Hilfe |                 |                                                                                                    |                          |                                  |                          |                 |                                        |             |                                                                              |                 |                           |                                  |                     |                                  |
|                                                               | M<br><b>Bea</b> | a a<br>to the part of the part of the set of the set of the set of the set of the set of the set of the set of the set of the set of the set of the set of the set of the set of the set of the set of the set of the set of the set |                          | <b>BEB</b>                       |                          |                 |                                        |             |                                                                              | $\frac{1}{100}$ | $\mathbb{Z}_2$<br>¥       | Benutzemame<br><b>SUBERWISOR</b> | Datum<br>23.08.07   |                                  |
|                                                               |                 |                                                                                                    | 의 XI                     | $\frac{3}{4}$                    | 唇<br>O                   | $\bullet$       | л.<br>٠                                | 009 Stenter | $\overline{\phantom{a}}$                                                     |                 |                           |                                  |                     |                                  |
| Maschinengruppe: <alles></alles>                              |                 |                                                                                                    | ▼                        | Pos                              | Nr.                      | Name            |                                        |             | Wert                                                                         | Einheit         | Formel                    |                                  | Minimalwert   Ma A  |                                  |
| Sortieren:                                                    | Name            |                                                                                                    | $\overline{\phantom{a}}$ | 1                                | 6                        |                 | Summe Massenstrom                      |             | 0,00                                                                         | kg/h            | Sum Mass Flow             |                                  | 0,00                | 99                               |
| Anzeigen:                                                     |                 |                                                                                                    |                          | $\overline{2}$                   | $\overline{\phantom{a}}$ | Extra Reinigung |                                        |             | nein                                                                         |                 | Use Extra Cleaning Device |                                  | $\bf{0}$            | $\mathbf{1}$                     |
|                                                               | Nummer - Name   |                                                                                                    | $\overline{\phantom{a}}$ | $\overline{3}$                   | $\mathbf{1}$             | Geschw Kette    |                                        |             | 50                                                                           | m/min           |                           |                                  | 0<br>$-30.0$        | 20 <sub>l</sub><br>80            |
| F & Programm                                                  |                 | Funktionsparameter bearbeiten                                                                                                    |                          |                                  |                          |                 |                                        |             |                                                                              |                 |                           | $\overline{\mathsf{x}}$          | $-30.0$             | 50                               |
| <b>Ch</b> Behandlung<br>÷.                                    |                 |                                                                                                    |                          |                                  |                          |                 |                                        |             |                                                                              |                 |                           |                                  | $-30.0$             | 50                               |
| Verfahren                                                     |                 | -Allgemeine Info                                                                                                    |                          |                                  |                          |                 |                                        |             |                                                                              |                 | <b>OK</b>                 |                                  | $-30.0$             | 50                               |
| Conti-Programm                                                |                 | Funktion: -                                                                                                    |                          |                                  |                          |                 | Schritt                                |             |                                                                              |                 |                           |                                  | $-30.0$             | 50                               |
| EB 0002 Easy care<br>E图 0010 Stenter                          |                 |                                                                                                    |                          |                                  |                          |                 |                                        |             |                                                                              |                 | Abbrechen                 |                                  | n                   | 10                               |
| <b>EX 0001</b> Stenter 2                                      |                 | Gruppe:                                                                                                    |                          |                                  |                          |                 | Ressource:                             |             |                                                                              |                 |                           |                                  | ō                   | 10                               |
|                                                               |                 |                                                                                                    |                          |                                  |                          |                 |                                        |             |                                                                              |                 |                           |                                  | ñ                   | 10                               |
|                                                               |                 | Parameter                                                                                                    |                          |                                  |                          |                 |                                        |             |                                                                              | Formel          |                           |                                  | $\overline{0}$<br>0 | 30<br>30 <sub>l</sub>            |
|                                                               |                 | Extra Reinigung                                                                                                    |                          |                                  |                          | nein(0)         | $\blacktriangledown$                   |             |                                                                              |                 | OT: Use_Extra_Cleanin v   |                                  | $\overline{0}$      | 30 <sub>l</sub>                  |
|                                                               |                 |                                                                                                    |                          |                                  |                          |                 |                                        |             |                                                                              |                 |                           |                                  | 0                   | 30 <sub>l</sub>                  |
|                                                               |                 |                                                                                                    |                          |                                  |                          |                 |                                        |             |                                                                              |                 |                           |                                  | $\mathbf{0}$        | 30                               |
|                                                               |                 |                                                                                                    |                          | <b>Formeldefinition anzeigen</b> |                          |                 |                                        |             |                                                                              |                 |                           |                                  | $\mathbf{0}$        | 30                               |
|                                                               |                 |                                                                                                    |                          |                                  |                          |                 |                                        |             |                                                                              |                 |                           |                                  | Ō.                  | 30                               |
|                                                               |                 |                                                                                                    |                          | Formelname:                      |                          |                 |                                        |             | Formel berechnen bei:                                                        |                 | Schließen                 |                                  | ō                   | 30                               |
|                                                               |                 |                                                                                                    |                          | Use Extra Cleaning Device        |                          |                 |                                        |             | C Aktivierung                                                                |                 |                           |                                  | ñ                   | 301                              |
|                                                               |                 |                                                                                                    |                          |                                  |                          |                 |                                        |             | C Partieerzeugung                                                            |                 |                           |                                  | ñ                   | 30                               |
|                                                               |                 |                                                                                                    |                          |                                  |                          |                 |                                        |             | C Partieerzeugung (2. Durchgang)                                             |                 |                           |                                  | ñ<br>$\overline{0}$ | 10<br>10                         |
|                                                               |                 |                                                                                                    |                          |                                  |                          |                 |                                        |             |                                                                              |                 |                           |                                  | n.                  | 10                               |
|                                                               |                 |                                                                                                    |                          |                                  |                          |                 |                                        |             | ' if big amount of emission for this process, then enable extra cleaning d ^ |                 |                           |                                  | 0                   | 10 <sub>l</sub>                  |
|                                                               |                 |                                                                                                    |                          |                                  |                          |                 | if Get Sum Mass Flow 2 () $> 0.2$ then |             | ' 1 means "Yes" (in case emission mass flow > 0.2 kg/h)                      |                 |                           |                                  | 0                   | 10 <sub>l</sub>                  |
|                                                               |                 |                                                                                                    |                          | $Vert = 1$                       |                          |                 |                                        |             |                                                                              |                 |                           |                                  | $\mathbf 0$         | 10                               |
|                                                               |                 |                                                                                                    | else                     |                                  |                          |                 |                                        |             |                                                                              |                 |                           |                                  | $\mathbf{0}$        | 10                               |
|                                                               |                 |                                                                                                    |                          |                                  | ' 0 means "No"           |                 |                                        |             |                                                                              |                 |                           |                                  | $\mathbf{0}$        | 10                               |
|                                                               |                 |                                                                                                    |                          | $Vert = 0$                       |                          |                 |                                        |             |                                                                              |                 |                           |                                  | $\Omega$            | 10                               |
|                                                               |                 |                                                                                                    |                          | end if                           |                          |                 |                                        |             |                                                                              |                 |                           |                                  | ñ                   | 10                               |
|                                                               |                 |                                                                                                    |                          |                                  |                          |                 |                                        |             |                                                                              |                 |                           |                                  | ō<br>n.             | $\overline{c}$<br>$\overline{c}$ |
|                                                               |                 |                                                                                                    |                          |                                  |                          |                 |                                        |             |                                                                              |                 |                           |                                  |                     |                                  |
| Schließen                                                     | Synchronisieren | Öffne                                                                                                    |                          |                                  |                          |                 |                                        |             |                                                                              |                 |                           |                                  |                     | $\rightarrow$                    |
| Drücken Sie E1. um Hilfe zu erhalten.                         |                 |                                                                                                    |                          |                                  |                          |                 |                                        |             |                                                                              |                 |                           |                                  | NLIM.               |                                  |

**Abb. 16: OrgaTEX: Conti-Parameter**

*Features "Partie-Parameter-Satz" (Abb. 17)*

- *Vom Benutzer bei Partieerstellung nur Rezeptauswahl und Längeneingabe nötig*
- *Automatische Produktionsrezeptberechnung und Emissionswertberechnung*
- *Automatische Formelberechnung und Partieparametersatz Generierung*

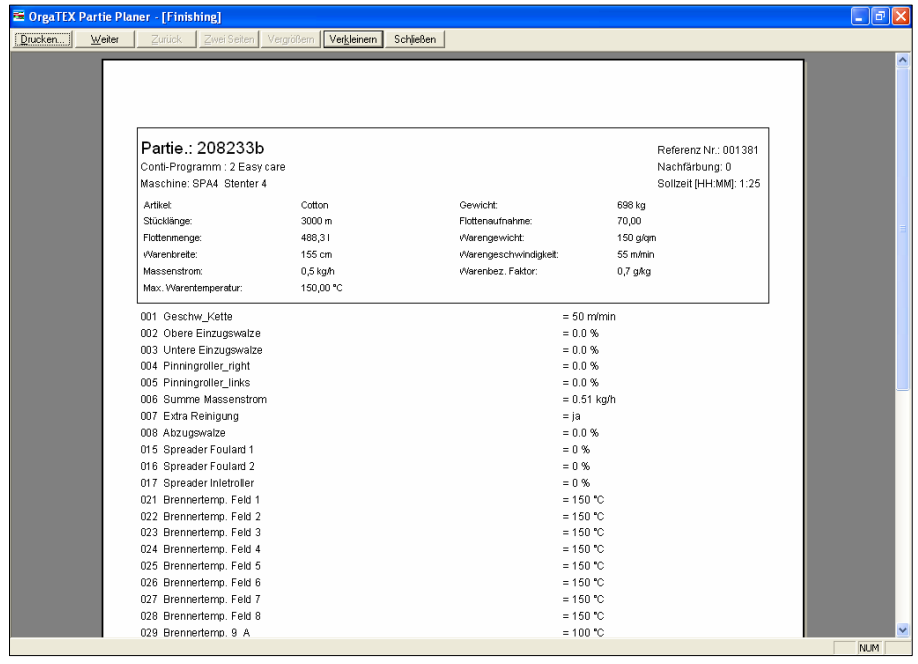

**Abb. 17: OrgaTEX: Partie-Parameter-Satz**

**SETEX schermuly textile computer GmbH - InProTex Abschlussbericht**

*Features "Visualisierung der Ökodaten" (Abb. 18)*

- Voll *integriert in OrgaTEX* "Partie Planer"
- *Überschreitungen von Emissionsgrenzwerten schon im Planungsstadium ersichtlich*
- *Verschiedene Schadstoffklassen wählbar*

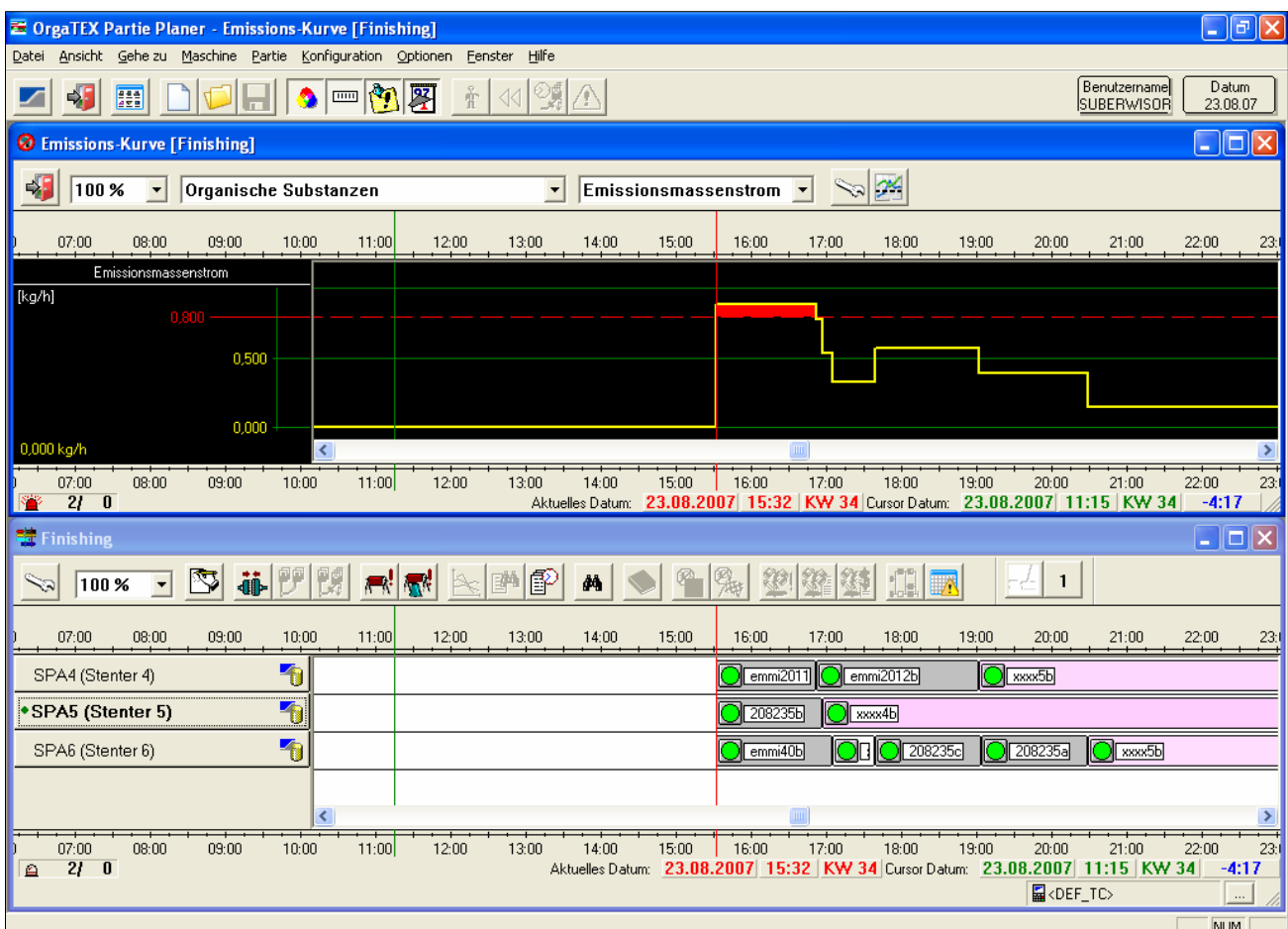

**Abb. 18: OrgaTEX: Partie Planer**

*Features "Vermeidung der Überschreitung von Emissionsgrenzwerten" (Abb. 19)*

- *Durch Umdisponierung können Emissionsspitzen vermieden werden*
- *Durch reine Planung (ohne aufwändigen Umbau der Maschinen) möglich*
- *Gleichzeitige Darstellung "wichtiger" Kundenpartien als Entscheidungshilfe*

| <b>E</b> OrgaTEX Partie Planer - Finishing                                                                                                    | $\Box$ e                                                      |
|----------------------------------------------------------------------------------------------------|---------------------------------------------------------------|
| Ansicht Gehe zu Maschine Partie Konfiguration Optionen<br>Fenster Hilfe<br>Datei                                                                                                    |                                                               |
| $\blacksquare$ n<br>$\frac{1}{2}$<br>$\hat{\mathbf{r}}$<br>相<br><b>Fill</b><br>$\left  \downarrow \right $                                                                                                    | <b>Benutzername</b><br>Datum<br><b>SUBERWISOR</b><br>23.08.07 |
| <b>O</b> Emissions-Kurve [Finishing]                                                                                                    | $\lfloor \_ \parallel \square \parallel \times$               |
| $\rightarrow$<br>$\gg$ $\approx$<br>100 %<br>Organische Substanzen<br>Emissionsmassenstrom<br>$\overline{\phantom{a}}$<br>$\blacktriangledown$<br>$\blacktriangledown$                                            |                                                               |
| 06:00<br>11:00<br>17:00<br>07:00<br>08:00<br>09:00<br>10:00<br>12:00<br>13:00<br>14:00<br>15:00<br>16:00<br>18:00                                                                                                 | 19:00<br>20:00<br>21:00<br>22:                                |
| Emissionsmassenstrom<br>[kg/h]                                                                                                    |                                                               |
| 0,800                                                                                                    |                                                               |
| 0,500                                                                                                    |                                                               |
|                                                                                                    |                                                               |
| 0,000<br>0,569 kg/h                                                                                                    |                                                               |
| 15:00<br>06:00<br>09:00<br>10:00<br>11:00<br>13:00<br>14:00<br>16:00<br>17:00<br>18:00<br>07:00<br>08:00<br>12:00<br>2/0<br>Aktuelles Datum: 23.08.2007 15:33 KW 34 Cursor Datum: 23.08.2007 18:35 KW 34          | 19:00<br>20:00<br>21:00<br>22:<br>3:02                        |
| $\equiv$ Finishing                                                                                                    | $\square$ ek                                                  |
| 塑生生<br>酬酪<br>di-<br>瓜<br>ষ্ট<br>震惊<br>44<br>100 %<br>ترم                                                                                                    | $\mathbf{1}$                                                  |
| 07:00<br>08:00<br>11:00<br>16:00<br>17:00<br>18:00<br>06:00<br>09:00<br>10:00<br>12:00<br>13:00<br>14:00<br>15:00                                                                                                 | 19:00<br>20:00<br>21:00<br>22:                                |
| $\overline{\textbf{a}}$<br>emmi2011<br>SPA4 (Stenter 4)<br>emmi2012b                                                                                                    | xxxx5b                                                        |
| 7<br>● SPA5 (Stenter 5)<br>xxx4b<br>⊕                                                                                                    |                                                               |
| 旬<br><b>OBO 2082\$5c</b><br>SPA6 (Stenter 6)<br>emmi40b                                                                                                    | 208235a<br>$\bigcirc$ xxx5b                                   |
|                                                                                                    |                                                               |
| ∢                                                                                                    |                                                               |
| 10:00<br>11:00<br>14:00<br>06:00<br>07:00<br>08:00<br>09:00<br>15:00<br>16:00<br>18:00<br>12:00<br>13:00<br>17:00<br>$2f \quad 0$<br>Aktuelles Datum: 23.08.2007 15:33 KW 34 Cursor Datum: 23.08.2007 18:35 KW 34 | 20:00<br>19:00<br>21:00<br>22 <sub>1</sub><br>3:02            |
|                                                                                                    | <b>晶<def_tc></def_tc></b><br>$\cdots$                         |
|                                                                                                    | NLIM.                                                         |

**Abb. 19: OrgaTEX: Vermeidung der Überschreitung von Emmissionsgrenzwerten**

# **Beispielanwendung Steuerung/Regelung Abwasser-Ablassventil an Färbemaschinen**

**Bei der Steuerung und Regelung moderner Textilveredelungsprozesse werden über BDE auch die Daten der eingesetzten Stoffe (Rezeptdaten) und Verfahrensparameter (Maschinendaten) aufgezeichnet. Mit der in nahezu allen Betrieben vorhandenen Rezeptur-Software, die für Artikel/Partien z.B. die Bedingungen beim Färben vorgibt, könnten parallel zur Ausgabe der zur Steuerung des Färbeprozesses notwendigen Daten (Temperatur-Zeit-Verlauf der Färbung, Art und Menge der Hilfsmittel, Zeitpunkt der Chemikalien- und Farbmittelzugabe, Anzahl Spülbäder, etc.) auch ökologische Daten bzw. Stoffdaten bei der Rezeptierung ausgegeben werden. Dies bietet die Möglichkeit, Daten der Prozesssteuerung, die für einen betriebssicheren und ressourcenschonenden Betrieb der Abwasserbehandlung notwendig sind abzugreifen und ein System zu entwickeln, das die Abwasserbehandlung auf die anfallenden Schadstoffe einstellen kann. Somit wurde das Abwasser-Ökomodul in die BDE integriert, so dass Abwasseroutputdaten auf der Oberfläche visualisiert werden können. Ferner wurde in enger Absprache mit Knopf's Sohn und MTS die Steuerung der Anlagen unter Einbeziehung des Ökomoduls und der photokatalytischen Behandlungsanlage ergänzt. Die folgenden Abbildungen zeigen jeweils Beispielanwendungen zur Steuerung und Regelung in der Nasstechnik, wobei auf das Farbrezept (Abb. 20), das Färbeverfahren (Abb. 21), die Funktionsparameter (Abb. 22) sowie das Färbepartie-Programm (Abb. 23) bezogen wurde. Die implementiere erweiterte Möglichkeit der Ökodaten-Visualisierung ist in Abb. 24 dargestellt.**

| C Recipe Editor - Recipe 'Inprotex green'        |                                                           |                                                                                                    | $\Box$ e $\mathsf{x}$                     |
|--------------------------------------------------|-----------------------------------------------------------|----------------------------------------------------------------------------------------------------|-------------------------------------------|
| File Edit View Insert Options Extras Window Help |                                                           |                                                                                                    |                                           |
| 璽                                                | B.<br>D                                                   | $\begin{array}{ c c c c c }\hline \textbf{y} & \textbf{y} & \textbf{a} & \textbf{b} & \textbf{b} & \textbf{c} & \textbf{c} \\ \hline \end{array}$<br>準 | Date<br>Usemame<br>SUPERVISOR<br>04.06.07 |
| Customer: < no customer><br>Quality: PA 100%     | grün<br>Color name:<br>4-242<br>Color no.:                | Recipe no.:<br>8<br>Inprotex green<br>$\Box$<br>0014<br>Program:                                                                                       |                                           |
| Recipe 'Inprotex green'                          |                                                           |                                                                                                    | $\square$ ex                              |
| Prep.<br>No.                                     | CodeName                                                  | Amount Unit<br>Formula                                                                                                    |                                           |
| I<br>0016<br>$\blacksquare$<br>0038              | Essigsäure<br>凡<br>Subitol AOS<br>$\overline{\mathbb{R}}$ | 100,00000 g/l<br>2,00000 g/l                                                                                                    |                                           |
| I<br>353<br>$\overline{2}$<br>368                | Dia.Yellow k-4G<br>Dia.Blue K-FBL<br>۰                    | 0,02000 %<br>0,10000 %                                                                                                    |                                           |
| $\mathbb{I}$<br>0016<br>0019                     | Вŧ<br>Essigsäure<br>Ā<br>Tubingal DK                      | 2,00000 g/l<br>3,00000 g/l                                                                                                    |                                           |
| $\vert$ <                                        | $\mathbf{m}$                                              |                                                                                                    | $\rightarrow$                             |
|                                                  |                                                           |                                                                                                    |                                           |
| For Help, press F1                               |                                                           |                                                                                                    | 001                                       |

**Abb. 20: OrgaTEX: Farb-Rezept**

*Features "Farb-Rezept" (Abb. 20)*

- *Stammrezept für Färberei*
- *Ganz normales Rezeptanlegen (kein Extraaufwand für Berechnung der Emissionswerte nötig)*

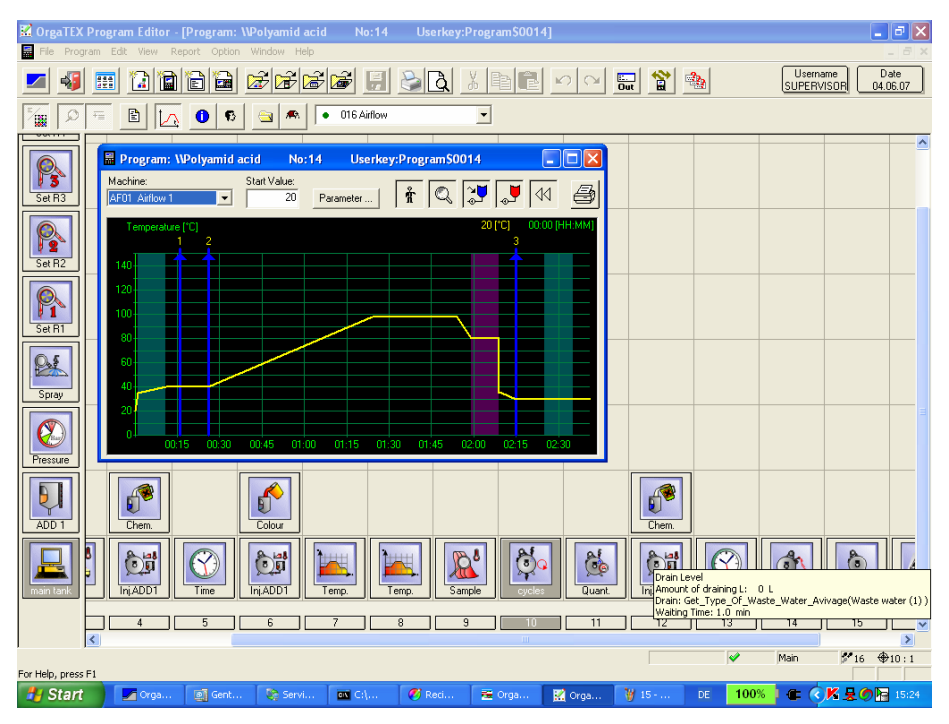

**Abb. 21: OrgaTEX: Temperatur-/Zeitkurve**

*Features "Färbeverfahren" (Abb. 21)*

- *Konfiguration enthält Funktionsparameter, die durch Emissionsberechnung gesteuert werden*
- *Beispielsweise Ventil für Funktion "Ablassen" für Schmutz-/oder Klarwasser*
- *Hintergrund: bei relativ sauberem Wasser ist eine Schmutzwasseraufbereitung nicht nötig und verursacht nur Kosten*

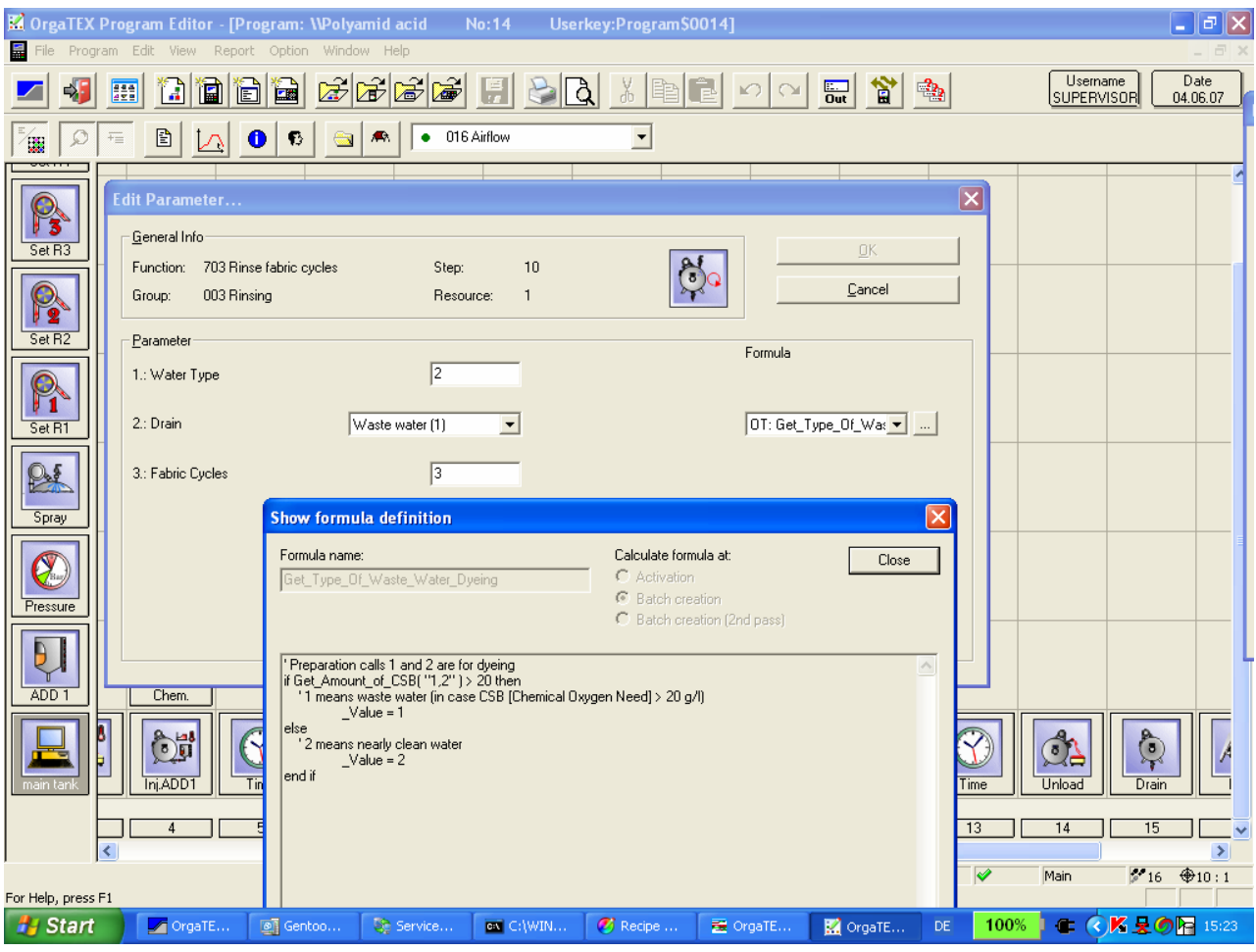

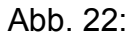

*Features "Funktionsparameter" (Abb. 22)*

- *Zuordnung einer Formel (Abhängigkeit) zum Parameter "Ventil" für Funktion "Ablassen"*
- *Die Formel nutzt Werte der Emissionsberechnung*
- *Die Formel ist bei Bedarf vom Endanwender änderbar*

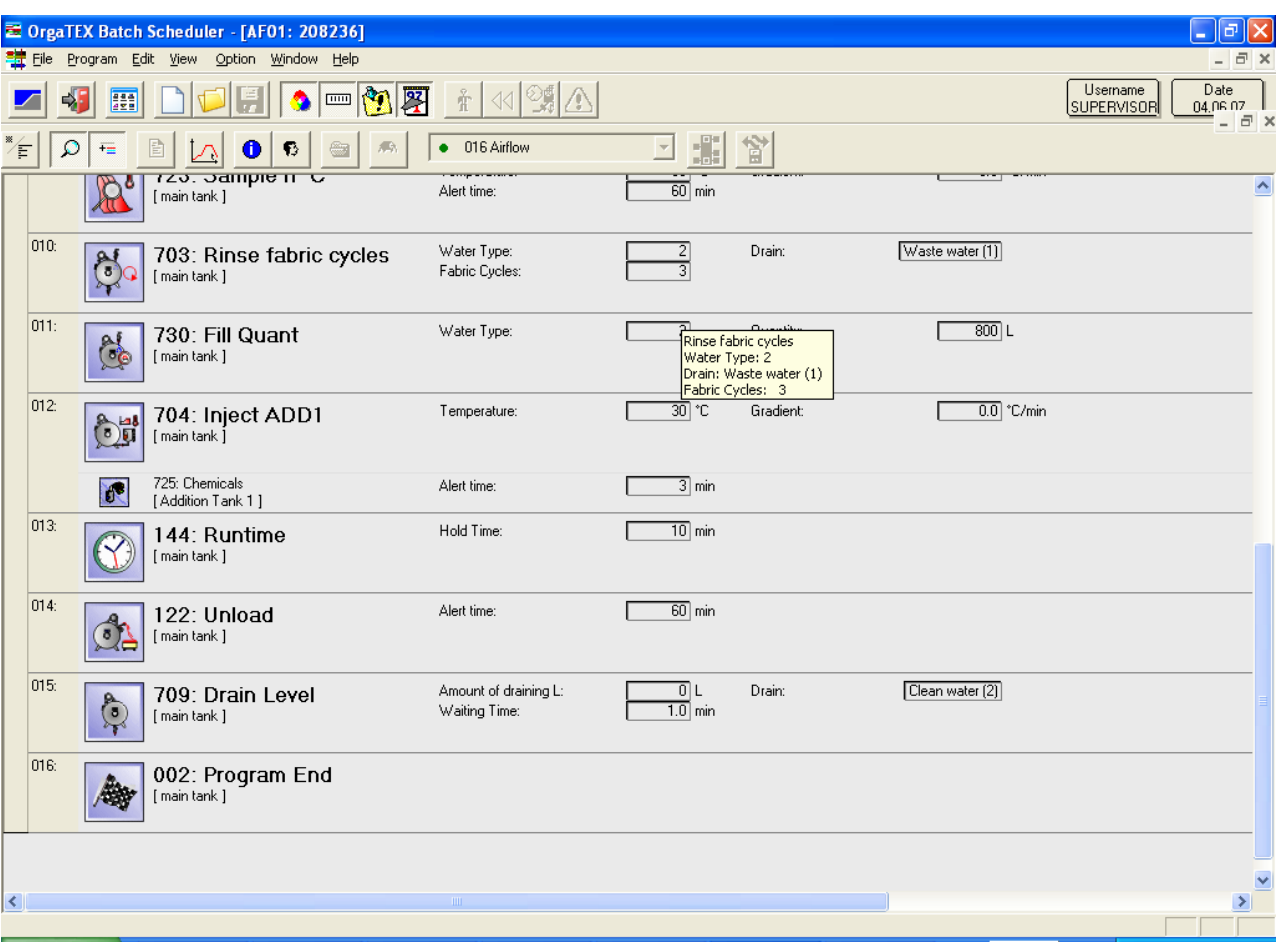

**Abb. 23:**

**Features "Partie-Färbeprogramm" (Abb. 23)**

- **Vom Benutzer bei Partieerstellung nur Rezeptauswahl und Längeneingabe nötig**
- **Automatische Produktionsrezeptberechnung und Emissionswertberechnung**
- **Automatische Formelberechnung und Partie-Färbeprogramm-Generierung**

| <b>22 OrgaTEX Batch Scheduler - Emission curve [Dyehouse]</b> |                                                                                                    |            |            |                                                    |       |       |                                         |                        |                   |                          |                                    |       |                                                                              |                           |       | $\Box$ e)           |
|---------------------------------------------------------------|----------------------------------------------------------------------------------------------------|------------|------------|----------------------------------------------------|-------|-------|-----------------------------------------|------------------------|-------------------|--------------------------|------------------------------------|-------|------------------------------------------------------------------------------|---------------------------|-------|---------------------|
| File                                                          |                                                                                                    |            |            | View Golto Machine Batch Setup Options Window Help |       |       |                                         |                        |                   |                          |                                    |       |                                                                              |                           |       |                     |
|                                                               | Username<br>Date<br>$\bullet$ $\blacksquare$ $\blacksquare$<br>$\hat{\mathbb{T}}$<br>45<br><b>B</b><br>SUPERVISOR<br>04.06.07 |            |            |                                                    |       |       |                                         |                        |                   |                          |                                    |       |                                                                              |                           |       |                     |
| <b>O</b> Emission curve [Dyehouse]                            |                                                                                                    |            |            |                                                    |       |       |                                         |                        |                   |                          |                                    |       |                                                                              |                           |       | $\Box$ o $\times$   |
| $\rightarrow$                                                 | 25%<br>$\blacktriangledown$                                                                                                   | <b>CSB</b> |            |                                                    |       |       | $\overline{\phantom{a}}$                | Emission concentration |                   | $\overline{\mathcal{A}}$ | ≌ ∞                                |       |                                                                              |                           |       |                     |
| 04:00                                                         | 08:00                                                                                                    | 12:00      | 16:00      | 20:00                                              | 00:00 | 04:00 | 08:00                                   | 12:00                  | 15:00             | 20:00                    | 00:00                              | 04:00 | 08:00                                                                        | 12:00                     | 16:00 | 20:00               |
|                                                               | Emission concentration                                                                                                    |            |            |                                                    |       |       | 04.06.07 06:00 - 04.06.07 22:04 (16:04) |                        |                   |                          |                                    |       |                                                                              |                           |       |                     |
| [g/l]                                                         |                                                                                                    |            |            |                                                    |       |       | Average: 27.842 g/l                     |                        |                   |                          |                                    |       |                                                                              |                           |       |                     |
|                                                               |                                                                                                    |            | 75.000     |                                                    |       |       |                                         |                        |                   |                          |                                    |       |                                                                              |                           |       |                     |
|                                                               |                                                                                                    |            | 50,000     |                                                    |       |       |                                         |                        |                   |                          |                                    |       |                                                                              |                           |       |                     |
|                                                               |                                                                                                    |            |            |                                                    |       |       |                                         |                        |                   |                          |                                    |       |                                                                              |                           |       |                     |
|                                                               |                                                                                                    | 30,000     | 25.000     |                                                    |       |       |                                         |                        |                   |                          |                                    |       |                                                                              |                           |       |                     |
|                                                               |                                                                                                    |            | 0.000      |                                                    |       |       |                                         |                        |                   |                          |                                    |       |                                                                              |                           |       |                     |
| 0.000 q/l                                                     |                                                                                                    |            | 22.498 g/l |                                                    |       |       |                                         |                        |                   |                          |                                    |       |                                                                              |                           |       |                     |
| 04:00                                                         | 08:00                                                                                                    | 12:00      | 16:00      | 20:00                                              | 00:00 | 04:00 | 08:00                                   | 12:00                  | 1 <sub>5:00</sub> | 20:00                    | 00:00                              | 04:00 | 08:00                                                                        | 12:00                     | 16:00 | 20:00               |
|                                                               |                                                                                                    |            |            |                                                    |       |       |                                         |                        |                   |                          |                                    |       | Current Date: 04.06.2007 15:33 Week 23 Cursor Date: 04.06.2007 06:00 Week 23 |                           |       | $-9:33$             |
|                                                               |                                                                                                    |            |            |                                                    |       |       |                                         |                        |                   |                          |                                    |       |                                                                              |                           |       |                     |
| <b>Dyehouse</b>                                               |                                                                                                    |            |            |                                                    |       |       |                                         |                        |                   |                          |                                    |       |                                                                              |                           |       | $\Box$ o $\times$   |
| ক                                                             | 25 %<br>$\overline{\phantom{a}}$                                                                                              | ষ্ট্       | 问目<br>ä.   |                                                    | 尽尽    | 酬     | 图<br>đΔ                                 |                        |                   |                          |                                    |       |                                                                              |                           |       |                     |
| 04:00                                                         | 08:00                                                                                                    | 12:00      | 16:00      | 20:00                                              | 00:00 | 04:00 | 08:00                                   | 12:00                  | 15:00             | 20:00                    | 00:00                              | 04:00 | 08:00                                                                        | 12:00                     | 16:00 | 20:00               |
|                                                               | *AF01 (Airflow 1)                                                                                                    |            |            |                                                    |       |       |                                         |                        | 図                 |                          | $\overline{O}$ 2082 $\overline{O}$ |       |                                                                              |                           |       |                     |
|                                                               |                                                                                                    |            |            |                                                    |       |       |                                         |                        |                   |                          |                                    |       |                                                                              |                           |       |                     |
|                                                               | AF07 (Airflow 7)                                                                                                    |            | ⊗          |                                                    |       |       |                                         |                        |                   | 00                       |                                    |       |                                                                              |                           |       |                     |
|                                                               |                                                                                                    |            |            |                                                    |       |       |                                         |                        |                   |                          |                                    |       |                                                                              |                           |       |                     |
|                                                               |                                                                                                    |            |            | ∢                                                  |       |       |                                         |                        |                   |                          |                                    |       |                                                                              |                           |       | $\rightarrow$       |
| 04:00                                                         | 08:00                                                                                                    | 12:00      | 16:00      | 20:00                                              | 00:00 | 04:00 | 08:00                                   | 12:00                  | 15:00             | 20:00                    | 00:00                              | 04:00 | 08:00                                                                        | 12:00                     | 16:00 | 20:00               |
|                                                               |                                                                                                    |            |            |                                                    |       |       |                                         |                        |                   |                          |                                    |       | Current Date: 04.06.2007 15:33 Week 23 Cursor Date: 04.06.2007 06:00 Week 23 | <b>晶<def tc=""></def></b> |       | $-9:33$<br>$\ldots$ |
|                                                               |                                                                                                    |            |            |                                                    |       |       |                                         |                        |                   |                          |                                    |       |                                                                              |                           |       |                     |

**Abb. 24: OrgaTEX: Emmissions-Kurve**

*Feature "Erweiterte Möglichkeiten der Ökodaten-Visualisierung" (Abb. 24)*

- *Grafische Durchschnittswertanzeige für 24 Std. im Diagramm*
- *Quasi kontinuierliche Überwachung*
- *Durchschnittswerteanzeige für einen vom Benutzer wählbaren Bereich*

## **Der** "Plant Navigator"

**Als besonders nützliches Tool hat sich der entwickelte "Plant Navigator" erwiesen, der eine Darstellung aller Maschinen auf einen Blick ermöglicht (Abb. 25 und 26). Dieses Modul betrachtet die Produktion aus einer ganz neuen Perspektive und bietet darüber hinaus Online Informationen der Prozesszustände und der direkten Eingriffsmöglichkeiten vom Arbeitsplatz im Büro. Mit dem Plant Navigator können Maschinen und Anlagen gemäß Aufstellungsplan in der Produktionshalle graphisch dargestellt werden. Dabei wurden folgende Features realisiert:**

- **- Graphische Oberfläche**
- **- Abteilungen können separiert werden (z.B. Stück-/Garnfärberei, Ausrüstung, Farbküche, Wärmerückgewinnung)**
- **- Maschinenzustände**
- **- Online Partie- und Prozessinformationen**
- **- Anzeige Partiestatus (nächste Partie)**

**Neben der neuen Darstellungsweise sind auch "Active Intelligence Features" eingebunden. Die Verbindung aller Maschinen und die Kombination von Prozesswerten, OrgaTEX Datenbank und Active Intelligence schafft neue Möglichkeiten der Information, Kontrolle und Steuerung.**

**Active Intelligence Features:**

- **- HT-Ablass Verriegelung (nachträgliche Erweiterung)**
- **- Mehrmalige Nutzung des Bleichbades**
- **- Energiemanagement (sequentielles Einschalten der Maschinen)**
- **- Alarmbenachrichtigung vie SMS oder Email**

**Durch die Fokussierung auf das Energiemanagement werden Kostenreduktionen erreicht, teure Energiespitzen vermieden und staatliche Auflagen hinsichtlich des Abgasmanagements eingehalten.**

**Benutzerdefinierte und vordefinierte Reports können nun von allen Anwendungen heraus aus aufgerufen werden. Der Benutzer muss dadurch nicht erst in das Report-Programm wechseln und dort die für den Report nötigen Eingabedaten (wie z.B. Auftrags- oder Partie-Nummer) noch einmal eingeben.**

**Die möglichen Reports werden in einem extra Menüpunkt, welcher sich in die Menüleiste integriert, dargestellt. Als Beispiel sei hier gezeigt (Abb. 1), wie der Report "Gesamt-Emission Organisch-C für Produktionsrezept der Partie" sich in die Anwendung "Online-Status und Prozessvisualisierung" einbettet.**

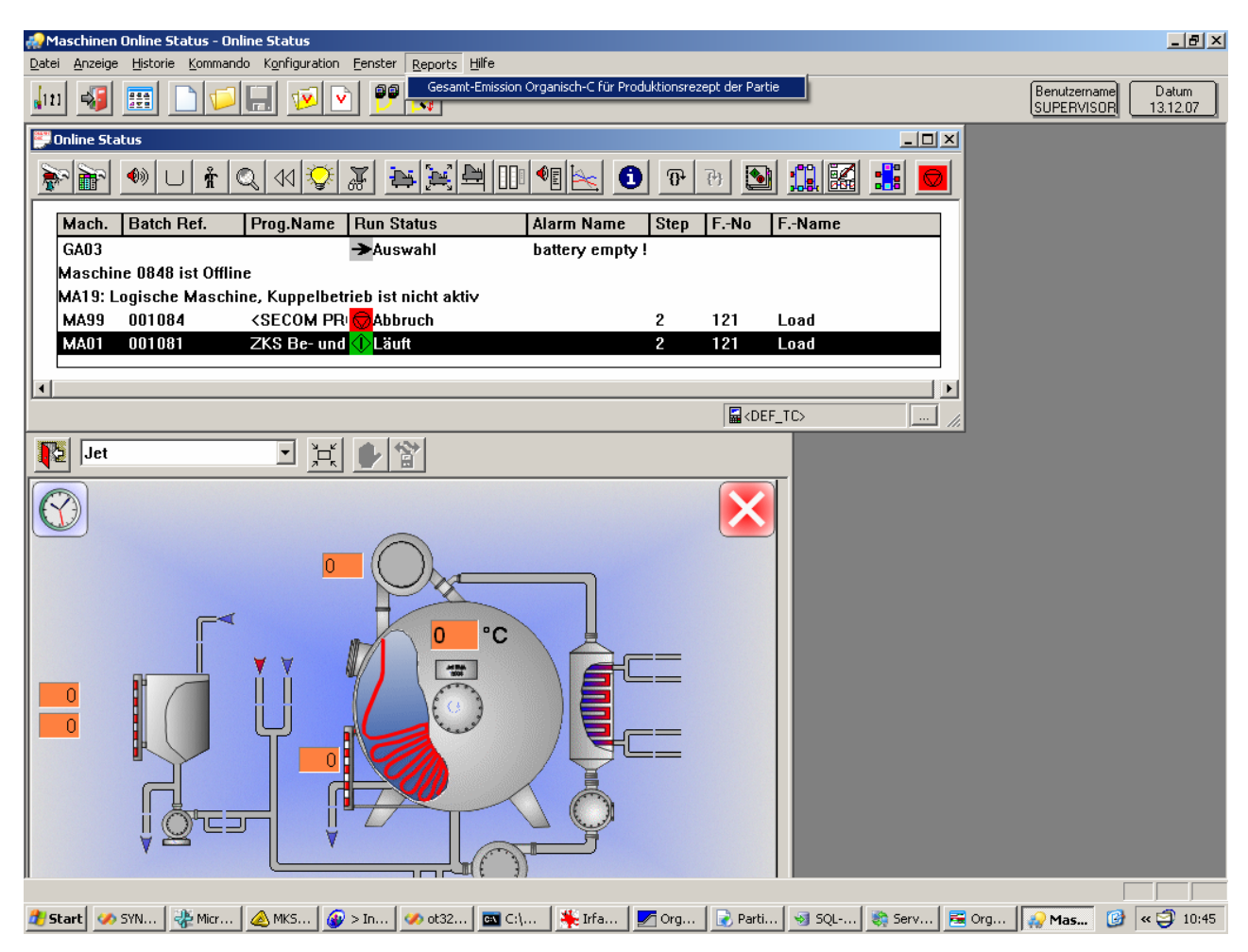

**Abb. 25**

**Nach Auswahl des Menüpunkts "Gesamt-Emission Organisch-C für Produktionsrezept der Partie" steht der Report in einem Unterfenster der Anwendung zur Verfügung. Der Report wird dabei automatisch für die Partie ausgeführt, welche derzeit aktuell auf der Maschine läuft.**

**Vom Report-Unterfenster aus stehen dann wieder die schon bekannten Möglichkeiten zur Verfügung, um die Reportdaten z.B. in die Zwischenablage zu kopieren, die Daten nach Excel zu exportieren oder auch direkt in der Anwendung grafische Auswertungen zu fahren (Abb. 2).**

|                      |                 |                                 |                                                   | Maschinen Online Status - Gesamt-Emission Organisch-C für Produktionsrezept der Partie |                                                              |                                        |                   |                            |                                                                                                    | $ P  \times$     |
|----------------------|-----------------|---------------------------------|---------------------------------------------------|----------------------------------------------------------------------------------------|--------------------------------------------------------------|----------------------------------------|-------------------|----------------------------|----------------------------------------------------------------------------------------------------|------------------|
| Datei                |                 | Kommando<br>Anzeige<br>Historie | Konfiguration<br>Fenster                          | Reports Hilfe                                                                          |                                                              |                                        |                   |                            |                                                                                                    |                  |
| $-111$               | $\rightarrow$   | 麗                               | 1 <mark>v</mark><br>ÿ                             | pp <mark>og</mark>                                                                     |                                                              |                                        |                   |                            | Datum<br>Benutzername<br><b>SUPERVISOR</b>                                                                               | 13.12.07         |
|                      |                 | Online Status                   |                                                   |                                                                                        |                                                              |                                        |                   | $-1$ $-1$ $\times$         |                                                                                                    |                  |
|                      | 輔               | Å<br>$\blacklozenge$            | F<br>$\triangleleft$<br>પૂ∤                       | 軍<br>Þ<br>⊪<br>è.                                                                      | ^§ <br>$\bullet$<br>$\mathbb{R}$<br>$\Join$                  | S<br>刊                                 | 11E<br>t.         |                            |                                                                                                    |                  |
|                      | Mach.           | <b>Batch Ref.</b>               |                                                   |                                                                                        | Gesamt-Emission Organisch-C für Produktionsrezept der Partie |                                        |                   |                            |                                                                                                    | $\Box$ ol        |
|                      | <b>GA03</b>     |                                 | $\Sigma^\varnothing_\#$<br><b>CONTRACTOR</b><br>B | 睁                                                                                      | SQL                                                          | $\bullet$                              |                   |                            |                                                                                                    |                  |
|                      |                 | Maschine 0848 ist Offli         |                                                   |                                                                                        |                                                              |                                        |                   |                            |                                                                                                    |                  |
|                      |                 | MA19: Logische Masch            | $ I $ Typ                                         | Emissions-Schadstoff                                                                   | Name                                                         | Menge                                  | Einheit           | Massenstrom [g/h]          | Emissionsfaktor [g/kg]                                                                                                   |                  |
|                      | <b>MA99</b>     | 001084                          | 4 Produktemission                                 | Organisch-C                                                                            | Acetic Acid 60%                                              | 0,10                                   | g/kg              | 0.170                      | 0.000                                                                                                    |                  |
|                      | <b>MA01</b>     | 001081                          | Produktemission<br>4<br>4 Produktemission         | Organisch-C<br>Organisch-C                                                             | Crosslinker<br>Softener                                      | 25,00<br>3,00                          | g/kg<br>g/kg      | 205,240<br>50,640          | 0,270<br>0,070                                                                                                    |                  |
|                      |                 |                                 | 4 Produktemission                                 | Organisch-C                                                                            | Wetting agent                                                |                                        | $1,00$ g/kg       | 61,380                     | 0,080                                                                                                    |                  |
| $\blacktriangleleft$ |                 |                                 |                                                   |                                                                                        |                                                              |                                        |                   | 317,430                    | 0,420                                                                                                    |                  |
|                      | 性               | Jet                             |                                                   |                                                                                        |                                                              |                                        |                   |                            | $\mathbb{Z}$ Expert                                                                                                    |                  |
|                      |                 |                                 |                                                   |                                                                                        | Name                                                         |                                        |                   |                            | Masserstrom [g/h]                                                                                                    |                  |
|                      |                 |                                 |                                                   |                                                                                        | Acetic Acid 60%                                              |                                        |                   |                            | 0,17                                                                                                    |                  |
|                      |                 |                                 |                                                   |                                                                                        | Crosslinker<br>Softener                                      |                                        |                   |                            | 205,24<br>50,64                                                                                                    |                  |
|                      |                 |                                 |                                                   |                                                                                        | Wetting agent                                                |                                        |                   |                            | 61,38                                                                                                    |                  |
|                      |                 |                                 |                                                   |                                                                                        |                                                              |                                        |                   |                            | 317,43                                                                                                    |                  |
|                      |                 |                                 |                                                   | 0<br>$\blacksquare$                                                                    | Softener                                                     | Wetting agent                          | - Acetic Acid 60% | Crosslinker                | <b>O</b> Acetic Acid<br>60%<br>64,7%<br><b>Crosslinker</b><br>O Softener<br>19,3%<br>O Wetting agent<br>100,0%<br>Total: | 0,1%<br>16,0%    |
|                      | <b>de Start</b> | ₹PMi<br><b>CASY</b>             | AMK<br>$\bigcirc$ $\bigcirc$                      | ₩ Irf<br>$\boxed{m}$ Ci<br>Ob ot.                                                      | $\sqrt{ }$ Or<br>$\triangleright$ Pa                         | $\blacktriangleright$ 5Q<br><b>Sec</b> | Se Or             | <b>M</b> Un<br><b>D</b> Ma | 画 Do<br>圈                                                                                                    | $\kappa$ 3 10:49 |
|                      |                 |                                 |                                                   |                                                                                        |                                                              |                                        |                   |                            |                                                                                                    |                  |

**Abb. 26**

**32**

**Literatur**

**[1] http://www.lfu.bayern.de/luft/fachinformationen/mustergutachten/doc/**

**leitfaden\_textilveredlung\_teil1.pdf**